ThinkCentre™

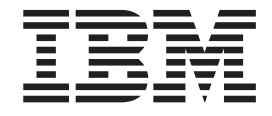

# Guida per l'utente Tipi 8424, 8425, 8428 Tipi 8171, 8172, 8173

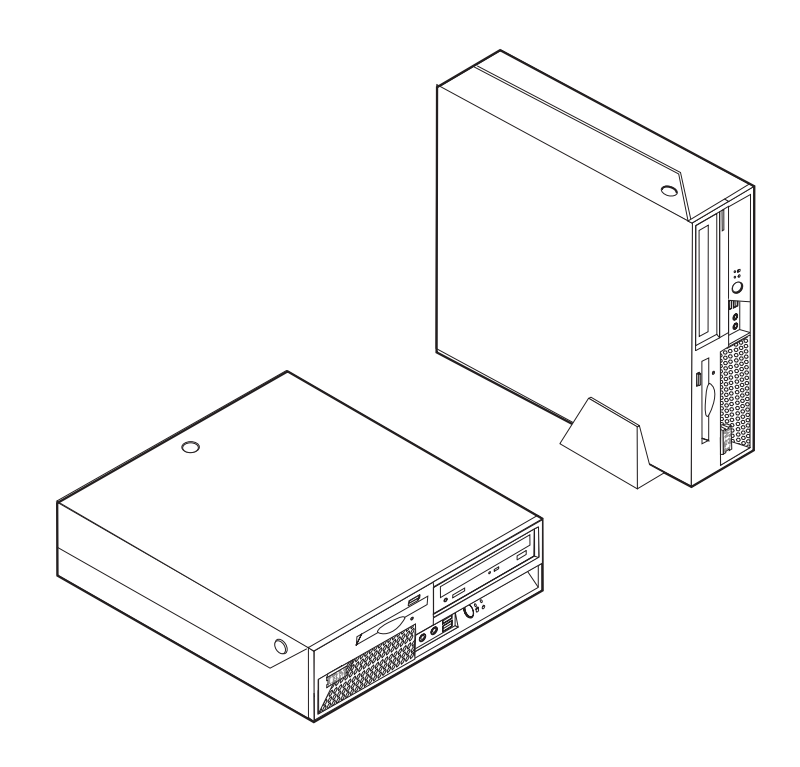

ThinkCentre $\overline{N}^{\text{TM}}$ 

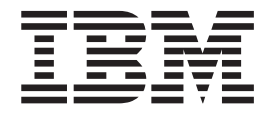

# Guida per l'utente Tipi 8424, 8425, 8428 Tipi 8171, 8172, 8173

**Nota**

Prima di utilizzare questo prodotto e le relative informazioni, consultare la sezione ["Informazioni](#page-6-0) importanti sulla [sicurezza"](#page-6-0) a pagina v e l'Appendice D, ["Informazioni](#page-52-0) particolari", a pagina 41.

# **Indice**

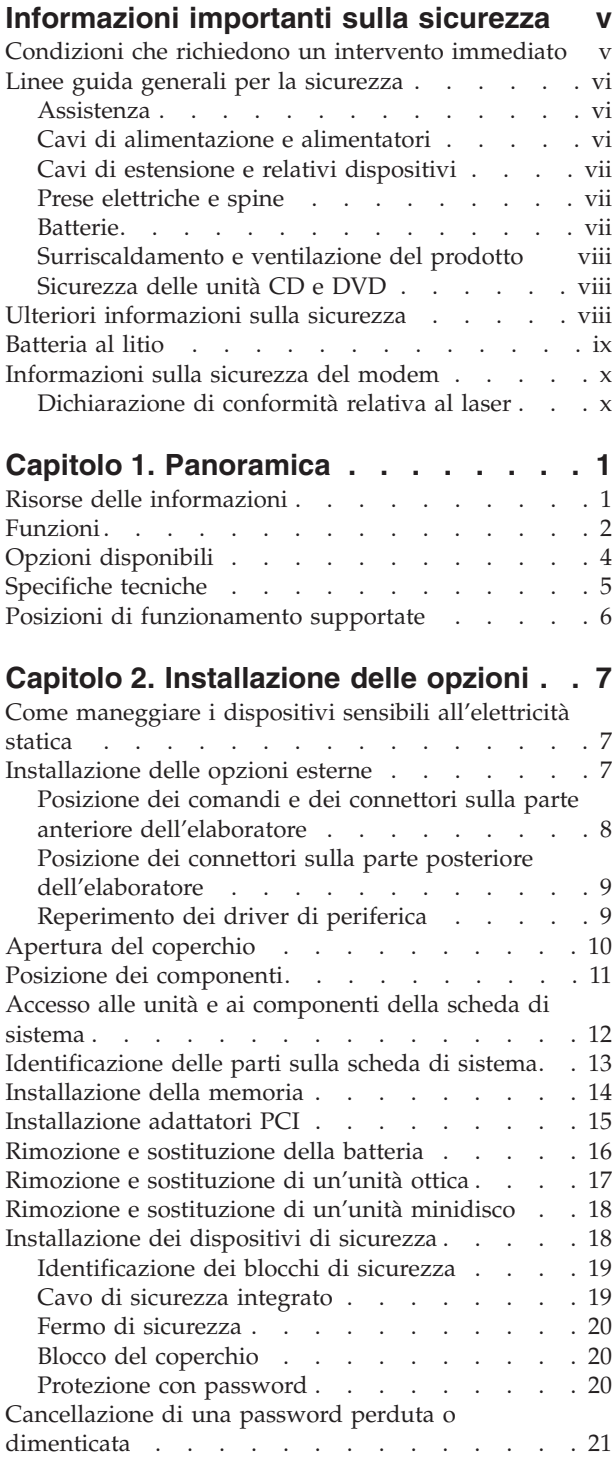

Chiusura del coperchio e [collegamento](#page-32-0) dei cavi . . [21](#page-32-0)

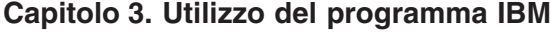

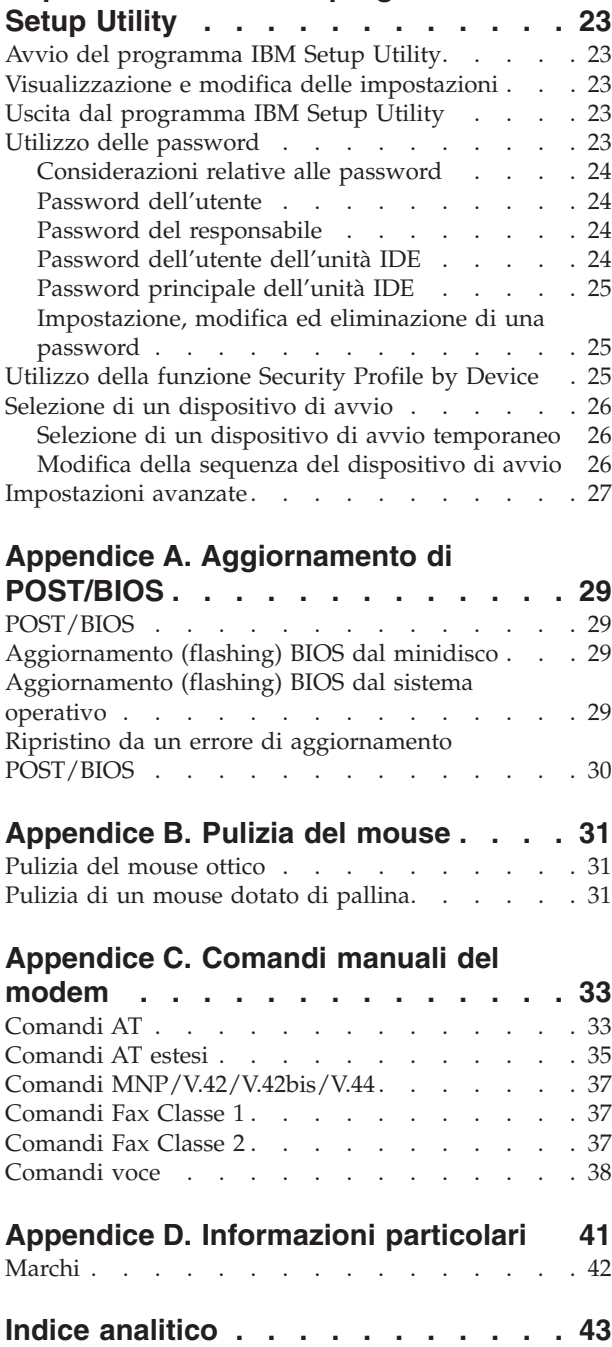

### <span id="page-6-0"></span>**Informazioni importanti sulla sicurezza**

Queste informazioni consentono di utilizzare in modo sicuro l'elaboratore IBM® di cui si dispone. Seguire e conservare tutte le informazioni fornite con l'elaboratore IBM. Le informazioni contenute in questo documento non modificano i termini dell'accordo di acquisto o della dichiarazione di garanzia limitata.

Per la IBM la sicurezza del consumatore è molto importante. I prodotti IBM sono sviluppati per essere sicuri ed efficienti. Tuttavia, gli elaboratori sono dispositivi elettronici. Alimentatori, alimentatori e altri dispositivi possono creare potenziali rischi per la sicurezza che potrebbero provocare danni fisici o danno alla proprietà, in modo particolare se utilizzati impropriamente. Per ridurre tali rischi, seguire le istruzioni fornite con il prodotto e leggere attentamente tutte le avvertenze presenti sul prodotto e nelle istruzioni sul funzionamento. Osservando quanto esposto nelle informazioni contenute in questo manuale e in quelle fornite con il prodotto, è possibile proteggersi da eventuali rischi e creare un ambiente di lavoro più sicuro.

**Nota:** Queste informazioni comprendono riferimenti agli alimentatori e alle batterie. Con gli elaboratori portatili, la IBM fornisce alcuni prodotti (come ad esempio altoparlanti o video) con alimentatori esterni. Le presenti informazioni sono applicabili a tali prodotti. Inoltre, l'elaboratore potrebbe contenere una piccola batteria interna delle dimensioni di una moneta che fornisce energia per l'orologio del sistema anche quando l'elaboratore è scollegato, quindi le informazioni sulla sicurezza della batteria sono applicabili a tutti gli elaboratori.

#### **Condizioni che richiedono un intervento immediato**

**I prodotti possono essere danneggiati per negligenza o utilizzo inappropriato. Alcuni danni sono abbastanza seri che il prodotto non può essere utilizzato fino a quando non viene effettuata un'ispezione e, se necessario una riparazione da parte di dei tecnici dell'assistenza autorizzata.**

**Come qualsiasi dispositivo elettronico, prestare attenzione al prodotto quando è acceso. Raramente, è possibile che l'elaboratore produca un odore di parti surriscaldate, una nube di fumo o scintille. Oppure è possibile che l'elaboratore emetta dei rumori. Queste condizioni potrebbero indicare che un componente elettronico interno all'elaboratore è in stato di malfunzionamento. Oppure, tali condizioni potrebbero indicare un problema di sicurezza. Pertanto, non tentare di diagnosticare o risolvere il problema senza l'intervento di personale specializzato.**

**Verificare frequentemente che l'elaboratore e i relativi componenti non presentino segni di usura, danni e conseguente pericolo. In caso di dubbi sulle condizioni di un componente dell'elaboratore, non utilizzare il prodotto. Rivolgersi all'IBM Support Center® oppure all'azienda produttrice per informazioni relative alla verifica del funzionamento del prodotto ed all'eventuale riparazione.**

**Se si verifica una delle condizioni riportate di seguito oppure in caso di dubbi sulla sicurezza del prodotto, non utilizzarlo e scollegarlo dall'alimentazione e dalle linee di comunicazione e rivolgersi al servizio IBM Support Center per ulteriori informazioni.**

- <span id="page-7-0"></span>v Cavi di alimentazione, prese elettriche, adattatori di alimentazione, cavi di estensione, dispositivi di protezione da sovraccarico o alimentatori danneggiati in qualsiasi modo.
- v Segni di surriscaldamento, fumo, scintille o fuoco.
- v Danni di qualsiasi genere alla batteria, fuoriuscita di eventuali materiali o sostanze dalla batteria.
- v Emissione di rumori o forti odori derivanti dal prodotto.
- v Presenza di oggetti o liquidi versati involontariamente nell'elaboratore, nei cavi di alimentazione o nell'alimentatore stesso.
- v L'elaboratore, i cavi di alimentazione o l'alimentatore stesso sono entrati in contatto con qualunque liquido.
- v Il prodotto è stato danneggiato in qualsiasi modo.
- v Il prodotto non funziona correttamente seguendo le relative istruzioni.

**Nota:** se queste condizioni si verificano con un prodotto non IBM (come ad esempio cavi di estensione), interrompere immediatamente l'utilizzo di tale prodotto fino a quando non si ha la possibilità di contattare l'azienda produttrice per ulteriori istruzioni o fino a quando non è possibile sostituire tale prodotto.

#### **Linee guida generali per la sicurezza**

Per ridurre il rischio di danni fisici o danni alla proprietà, osservare sempre le precauzioni di seguito riportate.

#### **Assistenza**

Non provare a riparare un prodotto se non indicato dall'IBM Support Center. Rivolgersi solo a personale specializzato autorizzato dalla IBM alla riparazione del prodotto in oggetto.

**Nota:** Alcune parti possono essere aggiornate o sostituite dall'utente. Queste parti sono denominate CRU (Customer Replaceable Units). La IBM identifica espressamente i CRU come tali, fornendo la documentazione con le istruzioni per la relativa sostituzione. E' necessario seguire attentamente le istruzioni durante la sostituzione. Assicurarsi sempre che l'alimentazione sia spenta e che il prodotto sia scollegato da qualunque fonte di alimentazione prima di iniziare la sostituzione. In caso di dubbi o domande, rivolgersi all'IBM Support Center.

#### **Cavi di alimentazione e alimentatori**

Utilizzare solo cavi di alimentazione e alimentatori forniti dall'azienda produttrice.

Non avvolgere mai un cavo di alimentazione intorno a alla scheda di alimentazione o altri oggetti. In questo modo il cavo potrebbe essere danneggiato, rotto o piegato impropriamente. Ciò potrebbe risultare in un rischio per la sicurezza.

Posizionare i cavi di alimentazione in modo che non possano essere calpestati o perforati da eventuali oggetti.

Proteggere i cavi e le schede di alimentazione dal contatto con i liquidi. Ad esempio, non lasciare il cavo o la scheda di alimentazione in prossimità di vasche, tubi o su pavimenti che sono stati trattati con detergenti liquidi. I liquidi possono

<span id="page-8-0"></span>causare un corto circuito. Inoltre, potrebbero causare una graduale corrosione dei terminali dei cavi di alimentazione e dei connettori presenti sull'adattatore surriscaldando il prodotto.

Collegare sempre i cavi di alimentazione e i cavi di segnale nell'ordine appropriato, quindi verificare che tutti i connettori dei cavi di alimentazione siano collegati completamente e in modo sicuro nelle relative prese.

Non utilizzare una scheda di alimentazione con pin di input CA corrosi e/o segni di surriscaldamento (come ad esempio plastica degradata) all'input CA o in qualsiasi altro punto della scheda di alimentazione.

Non utilizzare cavi di alimentazione danneggiati o i cui contatti elettrici di entrambi i terminali presentino segni di corrosione o surriscaldamento.

#### **Cavi di estensione e relativi dispositivi**

Assicurarsi che i cavi di estensione, i dispositivi di protezione da sovraccarico, i gruppi di continuità e i nastri utilizzati siano conformi ai requisiti elettrici del prodotto. Non sovraccaricare mai tali dispositivi. Se vengono utilizzati nastri, il carico non deve eccedere la potenza di input. Per ulteriori informazioni sui requisiti e i carichi di alimentazione e sulla potenza di input, consultare il personale tecnico specializzato.

#### **Prese elettriche e spine**

Se la presa elettrica che si intende utilizzare per l'apparecchiatura sembra danneggiata o corrosa, non utilizzarla fino a quando non viene sostituita da un elettricista specializzato.

Non piegare o modificare in alcun modo la spina. Se la spina è danneggiata, rivolgersi all'azienda produttrice per ottenerne la sostituzione.

Alcuni prodotti dispongono di una spina a tre prolunghe. Questo tipo di spina può essere inserita solo in una presa elettrica con messa a terra. Questa è una funzione di sicurezza. Non cercare in alcun modo di inserire la spina in una presa che non dispone di messa a terra. Se non è possibile inserire la spina nella presa, rivolgersi ad un elettricista specializzato richiedendo un adattatore approvato o per sostituire la presa con una che supporti questa funzione di sicurezza. Non sovraccaricare mai una presa elettrica. Il carico di tutto il sistema non deve eccedere l'ottanta percento della potenza del circuito di sezione. Per ulteriori informazioni sui carichi di alimentazione e sulla potenza dei circuiti di sezione, consultare il personale tecnico specializzato.

Assicurarsi che le prese di alimentazione utilizzate siano cablate correttamente, facilmente accessibili e ubicate vicino all'apparecchiatura. Non tendere i cavi di alimentazione.

Collegare e scollegare con cautela l'apparecchiatura dalla presa elettrica.

#### **Batterie**

Tutti gli elaboratori IBM contengono una piccola batteria non ricaricabile per alimentare l'orologio del sistema. Inoltre, gran parte dei prodotti portatili, come ad esempio gli elaboratori Thinkpad, dispone di una batteria ricaricabile che fornisce alimentazione quando non è possibile collegare l'elaboratore ad un'alimentazione

<span id="page-9-0"></span>elettrica. Le batterie fornite dalla IBM sono state collaudate per verificarne la compatibilità, quindi è necessario sostituirle solo con parti approvate dalla IBM.

Non tentare mai di aprire o riparare la batteria. Evitare di lasciar cadere, smontare o bruciare le batterie oppure avvicinare le linguette metalliche. Evitare il contatto della batteria con acqua o altri liquidi. Ricaricare la batteria seguendo le istruzioni che si trovano nella documentazione del prodotto.

L'utilizzo errato della batteria potrebbe causare il surriscaldamento e generare "emissioni" gassose o fiamme. Se la batteria è danneggiata oppure se si nota la fuoriuscita di eventuali materiali sui morsetti della batteria, non utilizzare la batteria e sostituirla.

La batteria può deteriorarsi se non viene utilizzata per lunghi periodi di tempo. Per alcune batterie ricaricabili (in particolare quelle al Litio), il non utilizzo potrebbe aumentare i rischi di corto circuito della batteria stessa, che potrebbe diminuire la durata della batteria e creare situazioni di pericolo per l'utente. Evitare di lasciare le batterie ricaricabili al litio completamente scariche.

#### **Surriscaldamento e ventilazione del prodotto**

Quando accesi o durante il caricamento della batteria, gli elaboratori generano calore. Gli elaboratori Notebook possono generare una grande quantità di calore a causa delle piccole dimensioni. Attenersi alle precauzioni fondamentali di seguito riportate:

- v Evitare contatti prolungati dell'elaboratore con qualsiasi parte del corpo quando l'elaboratore è acceso o quando viene caricata la batteria. L'elaboratore emette calore durante il normale funzionamento. Il contatto prolungato con il corpo potrebbe causare scottature alla pelle o comunque disagio.
- v Non posizionare l'elaboratore o caricare la batteria nei pressi di materiali o infiammabili o fonti di calore.
- Per la sicurezza del prodotto, confort e affidabilità, con il prodotto vengono forniti alloggiamenti di ventilazione, ventole e/o dissipatori di calore. Queste funzioni potrebbero essere bloccate involontariamente posizionando il prodotto in luogo improprio, come ad esempio sul letto, divano, tappeto o altre superfici flessibili. Non bloccare mai, occludere o disabilitare tali funzioni.

### **Sicurezza delle unità CD e DVD**

I dischi CD e DVD ruotano ad alta velocità. Se un CD o DVD viene danneggiato in qualche modo, è possibile che si rompa quando l'unità CD è in uso. Per evitare ciò e ridurre il rischio di eventuali danni all'elaboratore, procedere nel modo seguente:

- v Custodire sempre i dischi CD/DVD nelle relative custodie
- v Custodire sempre i dischi CD/DVD lontano dai raggi diretti del sole e dalle fonti di calore.
- v Rimuovere i dischi CD/DVD dall'elaboratore quando non sono utilizzati
- v Non piegare i dischi CD/DVD o inserirli con una forte pressione nell'elaboratore o nella custodia.
- v Assicurarsi che i dischi CD/DVD non siano danneggiati prima di ciascun utilizzo. Non utilizzare dischi danneggiati.

### **Ulteriori informazioni sulla sicurezza**

#### **PERICOLO**

<span id="page-10-0"></span>**La corrente elettrica proveniente dai cavi di alimentazione, del telefono e di comunicazione può essere pericolosa.**

**Per evitare il pericolo di scosse elettriche:**

- v **Durante i temporali, non collegare o scollegare cavi, non effettuare l'installazione, la manutenzione o la riconfigurazione di questo prodotto.**
- v **Collegare tutti i cavi di alimentazione ad una presa elettrica collegata correttamente e con presa di terra.**
- v **Collegare alle prese elettriche appropriate tutte le apparecchiature che verranno utilizzate per questo prodotto.**
- v **Quando possibile, utilizzare una sola mano per collegare o scollegare i cavi di segnale.**
- v **Non accendere assolutamente apparecchiature in presenza di incendi, perdite d'acqua o danno strutturale.**
- v **Scollegare i cavi di alimentazione, i sistemi di telecomunicazione, le reti e il modem prima di aprire i coperchi del dispositivo, salvo istruzioni contrarie relative alle procedure di installazione e configurazione.**
- v **Collegare e scollegare i cavi come di seguito indicato quando si installano, si trasportano o si aprono i coperchi di questo prodotto e delle unità ad esso collegate.**

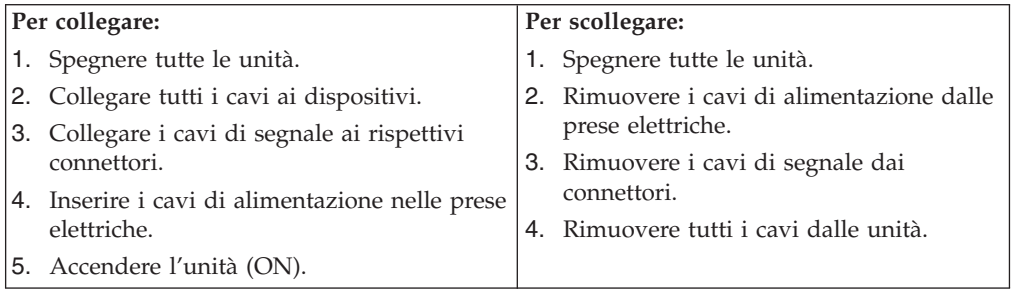

#### **Batteria al litio**

#### **Avvertenza:**

#### **Pericolo di esplosione se la batteria al litio non è sostituita correttamente.**

Quando si sostituisce la batteria, usare solo una batteria contrassegnata dal 33F8354 o di tipo equivalente consigliato dal produttore. La batteria contiene litio e può esplodere se usata, maneggiata o smaltita in modo non corretto.

#### *Non:*

- v Gettare o immergere la batteria nell'acqua
- v Riscaldarla a una temperatura superiore ai 100°C
- v Smontarla, ricaricarla o tentare di ripararla

Le batterie usate vanno smaltite in accordo alla normativa in vigore (DPR 915/82 e successive disposizioni e disposizioni locali).

#### <span id="page-11-0"></span>**Informazioni sulla sicurezza del modem**

Per evitare il rischio di incendio, scosse elettriche o danni personali nell'uso di un'apparecchiatura telefonica, seguire sempre alcune precauzioni di base, quali quelle riportate di seguito:

- Non installare un collegamento telefonico durante un temporale.
- v Non installare i connettori telefonici in ubicazioni bagnate, a meno che non siano progettati specificamente a questo scopo.
- v Non toccare cavi telefonici non isolati o i terminali, a meno che la linea telefonica non sia stata scollegata dall'interfaccia di rete.
- v Effettuare con molta cautela le operazioni di installazione o modifica delle linee telefoniche.
- v Evitare l'uso del telefono (ad eccezione dei telefoni senza cavo) durante un temporale. I fulmini possono causare scosse elettriche.
- v Non utilizzare il telefono per comunicare il verificarsi di una perdita di gas in prossimità della perdita in questione.

### **Dichiarazione di conformità relativa al laser**

In alcuni modelli di elaboratori IBM è preinstallata un'unità CD-ROM. Le unità CD-ROM sono vendute separatamente come opzioni. L'unità CD-ROM è un prodotto laser. L'unità CD-ROM è certificata negli U.S.A. in conformità ai requisiti del Department of Health and Human Services 21 Code of Federal Regulations (DHHS 21 CFR) Subchapter J per i prodotti laser di Class 1. Altrove l'unità è certificata in conformità ai requisiti dell'International Electrotechnical Commission (IEC) 825 e CENELEC EN 60 825 per i prodotti laser di Classe 1.

Quando un'unità CD-ROM o DVD-ROM viene installata, tenere presente quanto riportato di seguito.

#### **Avvertenza:**

**L'utilizzo di controlli, regolazioni o l'esecuzione di procedure non descritti nel presente manuale possono provocare l'esposizione a radiazioni pericolose.**

L'apertura di un'unità CD-ROM può determinare l'esposizione a radiazioni laser pericolose. All'interno dell'unità CD-ROM non vi sono parti su cui effettuare l'assistenza tecnica. **Non rimuovere i coperchi dell'unità CD-ROM.**

Alcune unità CD-ROM contengono un diodo laser di Classe 3A o Classe 3B. Tenere presente quanto riportato di seguito.

#### **PERICOLO**

**Aprendo l'unità vengono emesse radiazioni laser. Non fissare il fascio, non guardarlo direttamente con strumenti ottici ed evitare l'esposizione al fascio.**

# <span id="page-12-0"></span>**Capitolo 1. Panoramica**

Grazie per aver scelto un elaboratore IBM®. L'elaboratore dispone delle tecnologie più recenti e può essere aggiornato qualora cambino le esigenze.

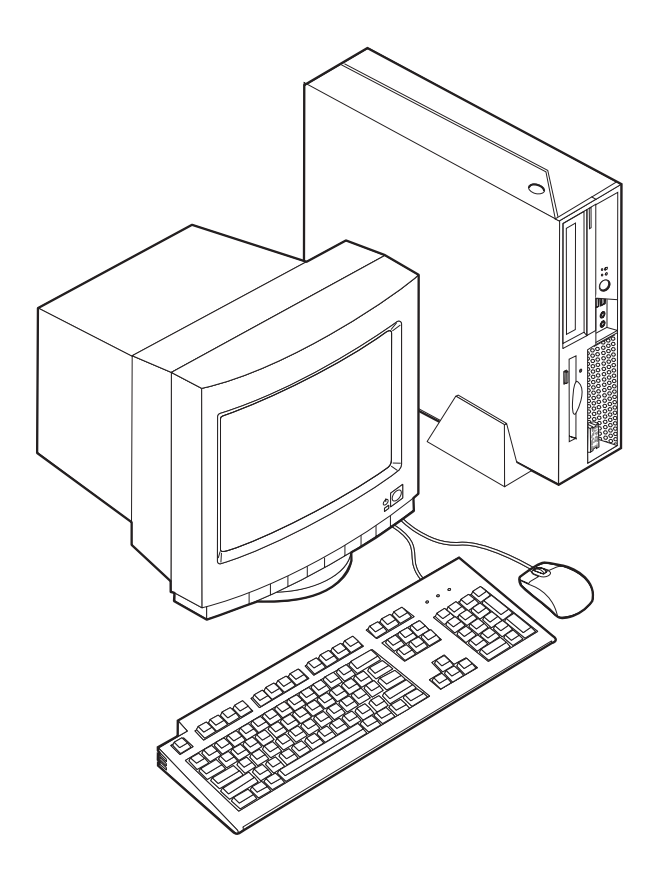

Le istruzioni per l'installazione delle opzioni interne e esterne sono incluse in questa pubblicazione. Quando si aggiunge un componente opzionale, utilizzare queste istruzioni insieme a quelle fornite con il componente.

### **Risorse delle informazioni**

La *Guida di riferimento rapido* fornita con l'elaboratore offre informazioni relative all'installazione dell'elaboratore, all'avvio del sistema operativo e alla risoluzione dei problemi, nonché suggerimenti e avvisi.

Access IBM fornisce un collegamento ad ulteriori informazioni relative all'elaboratore. Fare clic su **Start** → **Access IBM**.

Se si dispone di accesso ad Internet, sul World Wide Web sono disponibili i manuali più aggiornati per l'elaboratore utilizzato. Per accedere a questa documentazione, visitare il sito all'indirizzo:

http://www.ibm.com/pc/support

Digitare il tipo di macchina ed il numero di modello nel campo **Quick Path** e fare clic su **Go**.

### <span id="page-13-0"></span>**Funzioni**

Questa sezione fornisce una panoramica relativa alle funzioni dell'elaboratore e del software preinstallato.

#### **Riepilogo di sistema**

Le seguenti informazioni coprono una varietà di modelli. Per un elenco delle funzioni specifiche al modello di cui si dispone, consultare il [Capitolo](#page-34-0) 3, "Utilizzo del [programma](#page-34-0) IBM Setup Utility", a pagina 23.

#### **Microprocessore**

- Processore Intel Pentium® 4 con tecnologia HyperThreading
- Processore Intel Pentium 4
- Processore Intel<sup>®</sup> Celeron<sup>™</sup>
- Cache interna (la dimensione varia in base al tipo di modello)

#### **Memoria**

Supporto per due moduli DIMM (dual inline memory modules) da 184 piedini. Ogni socket DIMM può supportare fino a 1 GB di SDRAM (synchronous dynamic random access memory) DDR (double data rate) PC2700 per un sistema di 2 GB.

#### **Unità interne**

- v Unità minidisco da 3,5″ slim
- Unità disco fisso
- v Unità ottica CD-ROM, DVD-ROM, DVD-ROM/CD-RW Combo, CD-RW o Rambo III, IV DVD-RAM Multi-Burner (alcuni modelli)

#### **Sottosistema video**

Intel Graphics Media Accelerator 900 con supporto per video doppio

#### **Sottosistema audio**

Il controller audio CA'97 integrato fornisce quattro connettori audio.

- v Connettori microfono e cuffie sul pannello frontale
- v Connettori di entrata/uscita sul pannello posteriore
- v Altoparlante monofonico interno

#### **Connettività**

- Controller Intel Ethernet 10/100/1000 Mbps integrato che supporta la funzione Wake on LAN (alcuni modelli)
- Modem PCI (Peripheral Component Interconnect) V.90 (alcuni modelli)

#### **Funzioni di gestione sistema**

- v RPL (Remote Program Load) e DHCP (Dynamic Host Configuration Protocol)
- Wake on LAN
- v Accensione da porta seriale (RS232) da ACPI S1, S3 e S5
- v Accensione da USB da ACPI S1 e S3
- v Accensione da tastiera/mouse PS/2 da ACPI S1 e S3
- Gestione remota
- Accensione automatica
- <span id="page-14-0"></span>• Software SM e BIOS SM (System Management)
- v Possibilità di memorizzazione dei risultati delle prove hardware POST

#### **Funzioni I/E**

- 1 Alloggiamento PCI
- 1 Alloggiamento PCI Express x1 con supporto per adattatore di connessione PCI-e DVI-D
- Porta parallela a 25 piedini
- Due connettori seriali a 9 piedini
- v Otto connettori USB 2.0 (due sul pannello frontale e sei sul pannello posteriore)
- Connettore per mouse PS/2
- Connettore per tastiera PS/2
- Connettore Ethernet
- Connettore video VGA
- v Due connettori audio (entrata/uscita) sul pannello posteriore
- v Due connettori audio (microfono e cuffia) sul pannello frontale

#### **Espansione**

- Un alloggiamento PCI da 132 bit
- v Un alloggiamento PCI Express x1 con supporto per adattatore di connessione PCI-e DVI-D
- Due connettori di memoria DIMM

#### **Alimentazione**

- v Alimentatore da 225 Watt con interruttore manuale di selezione della tensione
- v Commutazione automatica di frequenza immissione 50/60 Hz
- Supporto APM (Advanced Power Management)
- Supporto ACPI (Advanced Configuration and Power Interface)

#### **Funzioni di sicurezza**

Il sistema IBM ESS (Embedded Security Subsystem) è un sottosistema di sicurezza incluso nei PC IBM ThinkCentre. E' formato da un modulo di sicurezza hardware installato sulla scheda madre e dal software gratuito Client Security, scaricabile da web. ESS potenzia la sicurezza di:

- v dati memorizzati sul PC fornendo un'applicazione per la codifica (codifica di file e cartelle) o prodotti di codifica da ISV (come i prodotti di Utimaco Safeware)
- v certificati digitali ed altre informazioni identificative digitali memorizzate su PC
- v prodotti VPN di Cisco, Check Point e 3Com incrementando la protezione delle credenziali logiche utilizzate da tali prodotti
- v rete di clienti mediante identificativi univoci per i PC in rete (associando i certificati al modulo di sicurezza hardware incorporato)

Di seguito sono riportate altre funzioni di sicurezza:

- Password utente e responsabile
- v Supporto per l'aggiunta di un cavo di sicurezza (ad esempio, Kensington)
- v Fori per l'installazione di un fermo di sicurezza
- v Blocco con chiave opzionale sul coperchio superiore
- Controllo della sequenza di avvio
- <span id="page-15-0"></span>v Avvio senza unità minidisco, tastiera o mouse
- v Controllo I/E su minidisco e disco fisso
- v Controllo I/E su porta parallela e seriale
- v Profilo di sicurezza unità

#### **Software preinstallato IBM**

L'elaboratore viene fornito con componenti software preinstallati. Sono inclusi un sistema operativo, programmi di controllo per supportare dispositivi incorporati ed altri programmi di supporto.

#### **Sistemi operativi (preinstallati)** (a seconda del modello)

**Nota:** Non tutti i paesi o le regioni utilizzeranno questi sistemi operativi.

- Microsoft® Windows® XP Home
- Microsoft Windows XP Professional

#### **Opzioni disponibili**

Sono disponibili le seguenti opzioni:

- Opzioni esterne
	- Dispositivi per porta parallela, quali stampanti e unità esterne
	- Dispositivi per porta seriale, quali modem esterni e macchine fotografiche digitali
	- Dispositivi audio, quali altoparlanti esterni
	- Dispositivi USB, quali stampanti, joystick e scanner
	- Dispositivi di sicurezza, quali il cavo di sicurezza
	- Video
- Unità opzioni
	- Memoria memoria, chiamata DIMM (dual inline memory modules)
	- Adattatori PCI (peripheral component interconnect)
	- Adattatori PCI Express x1
	- CD-ROM, DVD-ROM o unità CD-RW, unità disco fisso, unità minidisco o altre unità rimovibili

Per informazioni aggiornate sulle opzioni disponibili, visitare le pagine Web agli indirizzi riportati di seguito:

- http://www.ibm.com/pc/us/options/
- http://www.ibm.com/pc/support/

E' possibile ottenere queste informazioni anche componendo i seguenti numeri telefonici:

- v Negli Stati Uniti, chiamare il numero 1-800-IBM SERV (1-800-426-7378) oppure rivolgersi al rivenditore IBM oppure ad un rappresentante commerciale IBM.
- v In Canada, chiamare il numero 1-800-565-3344 o 1-800-IBM-4YOU.
- v Per le altre nazioni, il proprio rivenditore IBM o rappresentante IBM.

# <span id="page-16-0"></span>**Specifiche tecniche**

Questa sezione elenca le specifiche dell'elaboratore utilizzato. Per informazioni più specifiche, consultare la *Guida per l'utente* relativa al proprio elaboratore:

http://www.ibm.com/pc/support/

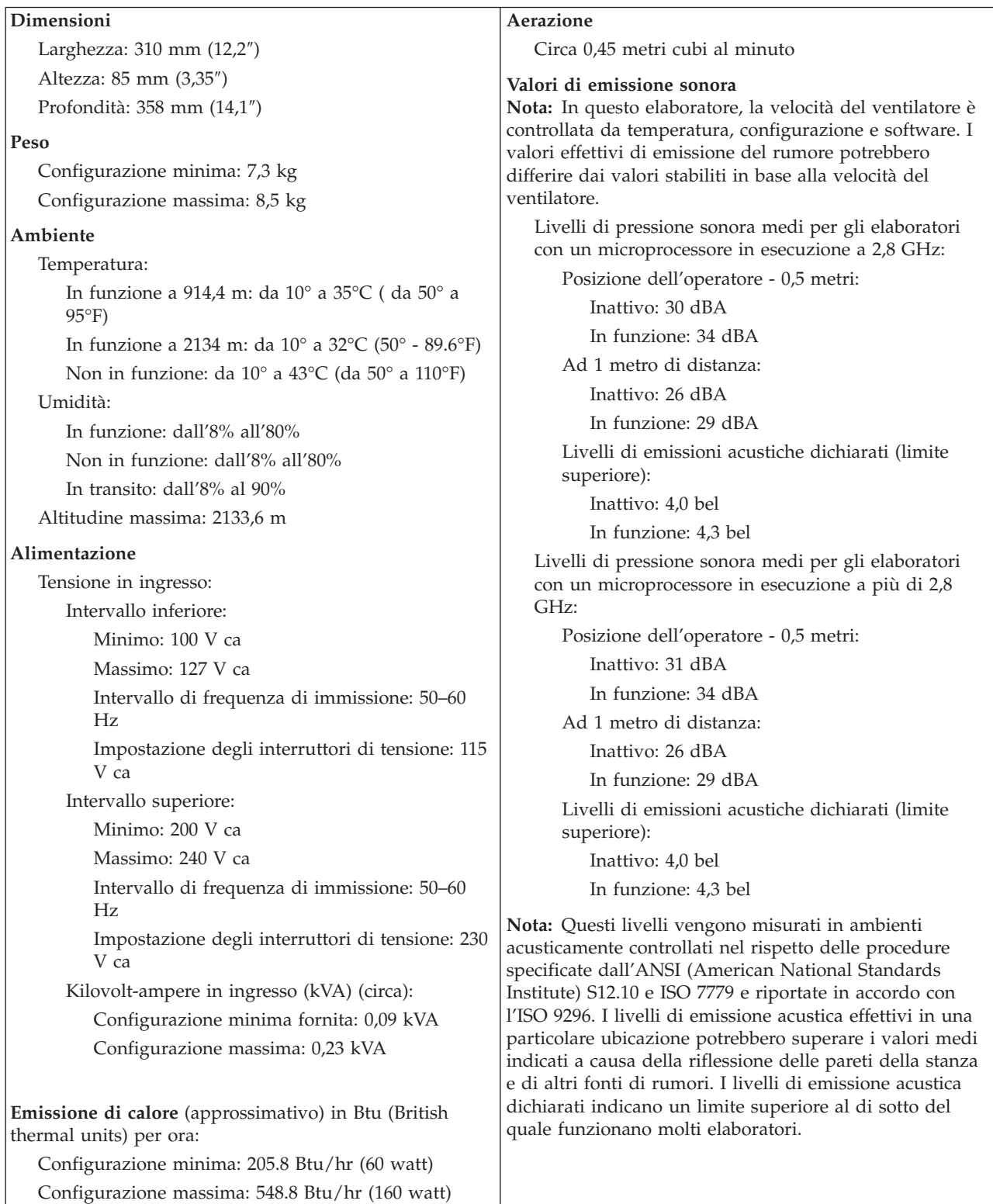

# <span id="page-17-0"></span>**Posizioni di funzionamento supportate**

Per fornire ai componenti interni un flusso d'aria appropriato, è necessario posizionare l'elaboratore in uno dei modi illustrati di seguito.

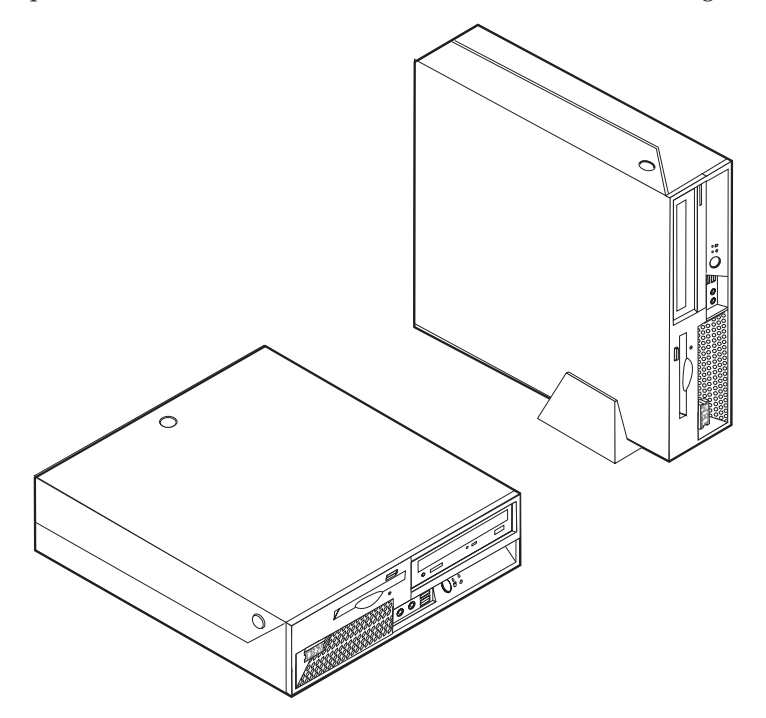

### <span id="page-18-0"></span>**Capitolo 2. Installazione delle opzioni**

Questo capitolo fornisce le istruzioni per l'installazione della memoria facoltativa, degli adattatori PCI, delle unità e dei dispositivi di sicurezza. Utilizzare le istruzioni contenute in questo capitolo insieme alle istruzioni fornite con l'opzione da installare.

**Importante**

Prima di installare o rimuovere una qualsiasi opzione, leggere la sezione ["Informazioni](#page-6-0) importanti sulla sicurezza" a pagina v. Le precauzioni e istruzioni riportate consentono di lavorare in modo sicuro.

### **Come maneggiare i dispositivi sensibili all'elettricità statica**

L'elettricità statica, sebbene innocua per gli esseri umani, può danneggiare seriamente i componenti e le opzioni dell'elaboratore.

Quando si aggiunge un'opzione all'elaboratore, *non* aprire l'involucro antistatico contenente l'opzione finché non viene richiesto.

Quando si maneggiano opzioni e altri componenti dell'elaboratore, adottare le precauzioni di sicurezza riportate di seguito per evitare danni dovuti all'elettricità statica:

- v Limitare i movimenti. Il movimento può provocare l'accumulo di elettricità statica.
- v Maneggiare sempre i componenti con molta cura. Afferrare gli adattatori ed i moduli di memoria tenendoli per i bordi. Non toccare mai nessun circuito esposto.
- v Evitare che altre persone tocchino i componenti.
- v Quando si installa una nuova opzione, poggiare l'involucro antistatico dell'opzione con un coperchio degli alloggiamenti di espansione o altra superficie metallica non verniciata dell'elaboratore per almeno due secondi. Questo riduce la quantità di elettricità statica presente nell'involucro e nel proprio corpo.
- v Se possibile, estrarre l'opzione dall'involucro e installarla direttamente nell'elaboratore senza poggiarla su altre superfici. Se ciò non fosse possibile, poggiare l'involucro antistatico di protezione su una superficie piana, quindi posizionare l'opzione da installare sull'involucro.
- Non poggiare l'opzione sul coperchio dell'elaboratore o su altre superfici metalliche.

#### **Installazione delle opzioni esterne**

Questa sezione mostra i vari connettori esterni dell'elaboratore a cui è possibile collegare componenti opzionali esterni, come altoparlanti esterni, una stampante o uno scanner. Per alcune opzioni esterne, è necessario installare il relativo software. Quando si aggiunge un componente esterno opzionale, consultare le informazioni riportate in questa sezione per identificare il connettore appropriato, quindi

utilizzare le istruzioni fornite con il componente per il collegamento e l'installazione di qualsiasi software o driver di periferica necessari.

### <span id="page-19-0"></span>**Posizione dei comandi e dei connettori sulla parte anteriore dell'elaboratore**

L'illustrazione riportata di seguito indica le posizioni dei comandi e dei connettori sulla parte anteriore dell'elaboratore.

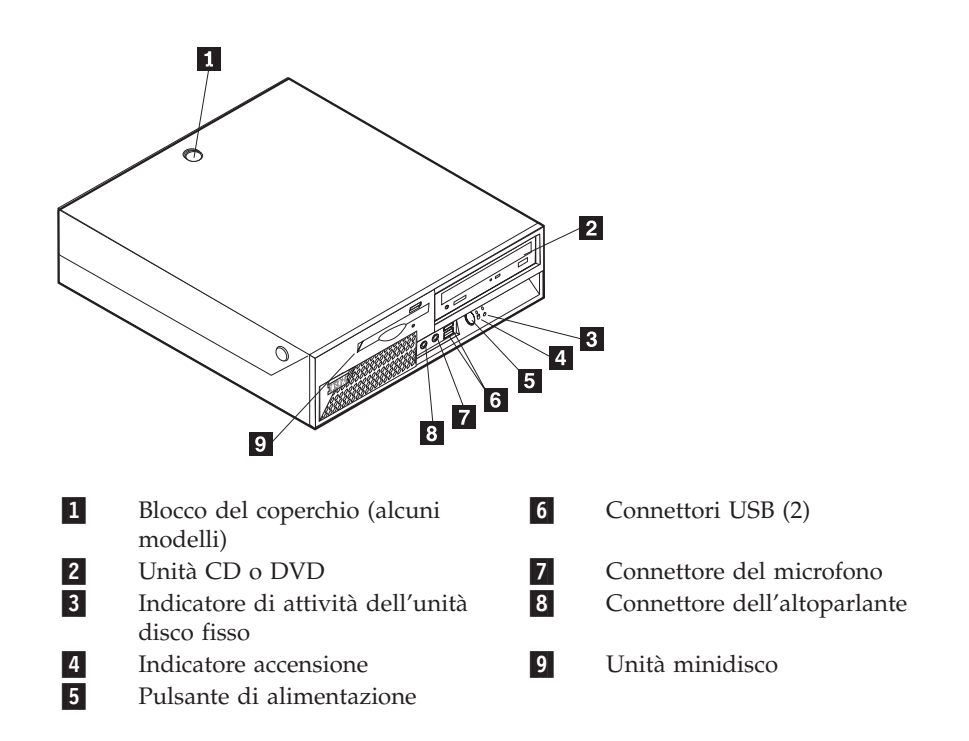

### <span id="page-20-0"></span>**Posizione dei connettori sulla parte posteriore dell'elaboratore**

L'illustrazione riportata di seguito indica le posizioni dei connettori sulla parte posteriore dell'elaboratore.

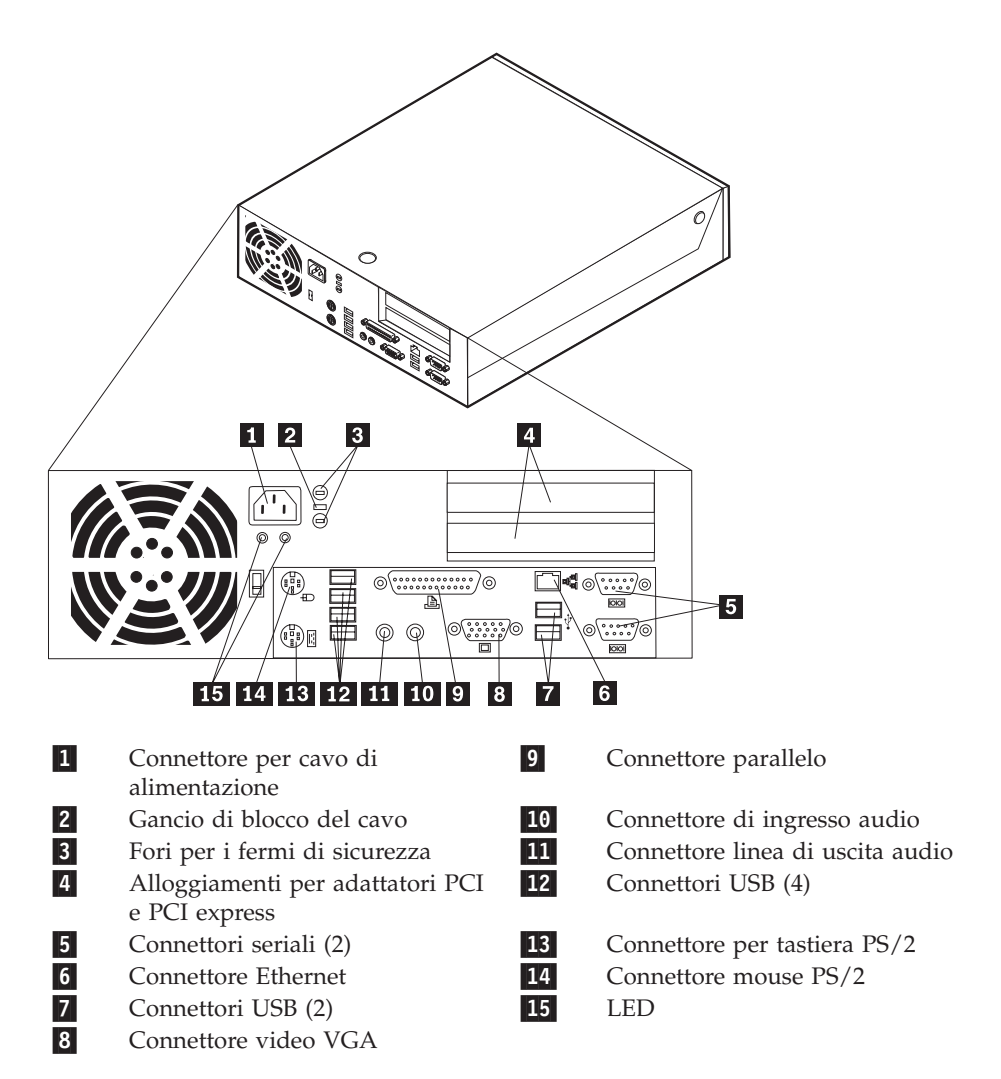

**Nota:** Alcuni connettori sul lato posteriore dell'elaboratore sono colorati per individuare facilmente dove collegare i cavi.

### **Reperimento dei driver di periferica**

E' possibile reperire i driver di periferica per i sistemi operativi che non sono preinstallati, sul World Wide Web all'indirizzo http://www.ibm.com/pc/support/. Le istruzioni di installazione si trovano nei file README forniti insieme ai file dei driver di periferica.

### <span id="page-21-0"></span>**Apertura del coperchio**

#### **Importante**

Prima di rimuovere il coperchio, consultare le sezioni ["Informazioni](#page-6-0) [importanti](#page-6-0) sulla sicurezza" a pagina v e "Come [maneggiare](#page-18-0) i dispositivi sensibili [all'elettricità](#page-18-0) statica" a pagina 7.

Per aprire il coperchio:

- 1. Chiudere il sistema operativo, rimuovere tutti i supporti (minidischi, CD o nastri) dalle relative unità e spegnere tutti i dispositivi collegati e l'elaboratore.
- 2. Scollegare tutti i cavi di alimentazione dalle prese elettriche.
- 3. Scollegare tutti i cavi collegati all'elaboratore (cavi di alimentazione, I/E e qualsiasi altro cavo collegato).
- 4. Rimuovere il piedistallo, se collegato.
- 5. Se è inserito il blocco del coperchio, sbloccarlo.
- 6. Premere in avanti i due pulsanti e ruotare il coperchio superiore verso l'alto come riportato nella figura.

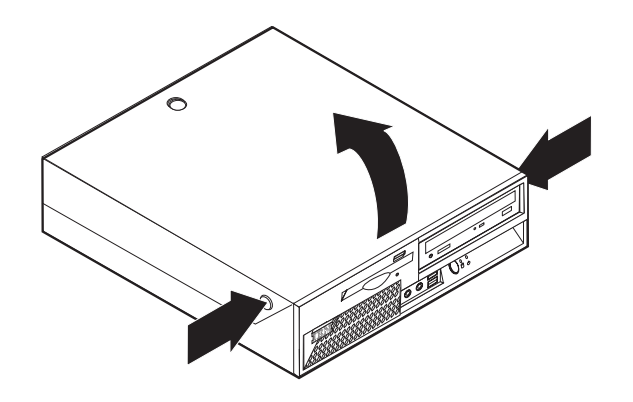

# <span id="page-22-0"></span>**Posizione dei componenti**

La seguente figura illustra la posizione dei vari componenti dell'elaboratore.

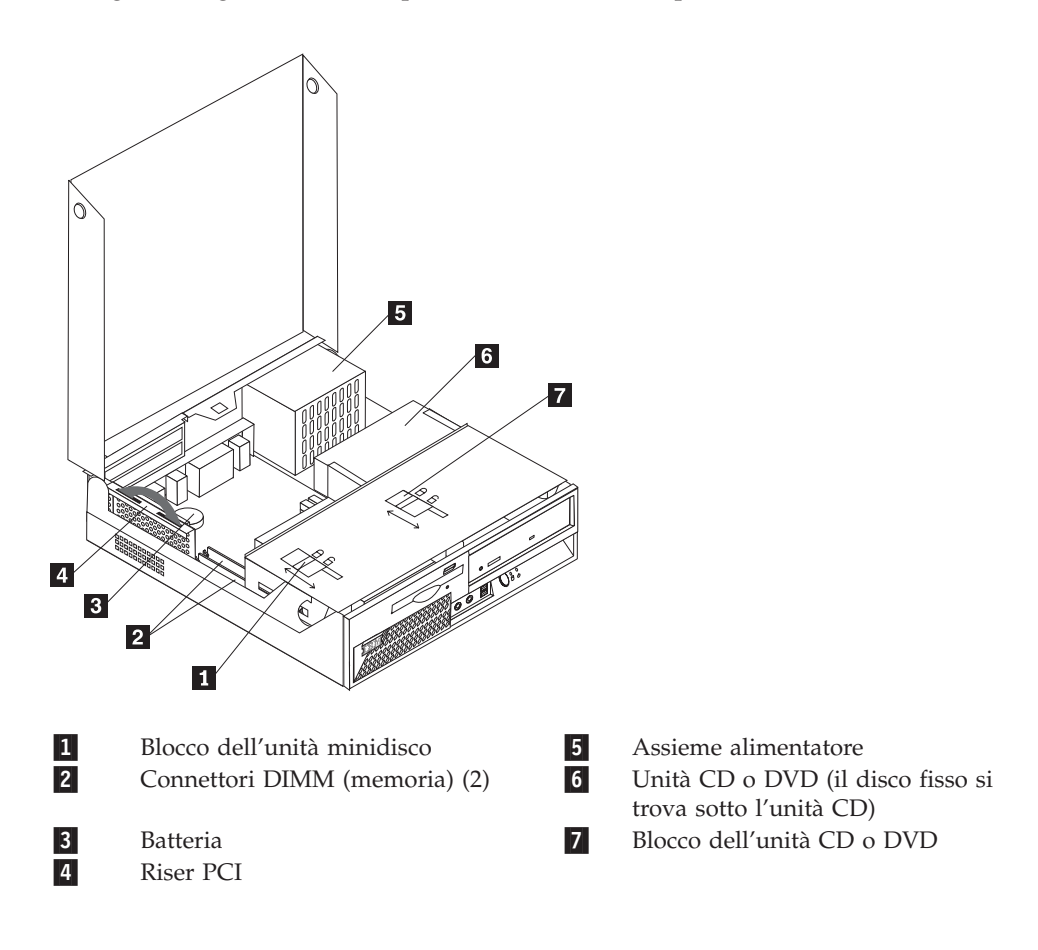

### <span id="page-23-0"></span>**Accesso alle unità e ai componenti della scheda di sistema**

Potrebbe essere necessario ruotare il vano dell'unità verso l'alto e rimuovere il riser PCI e gli adattatori per accedere ai componenti della scheda di sistema, quali la memoria e la batteria, e alle unità.

Per accedere alle unità o ai componenti della scheda di sistema:

- 1. Spegnere l'elaboratore.
- 2. Aprire il coperchio. Per istruzioni, vedere "Apertura del [coperchio"](#page-21-0) a pagina [10.](#page-21-0)
- 3. Ruotare il vano dell'unità verso l'alto come riportato nella figura.
	- **Nota:** Accertarsi di ricordare la posizione di tutti i cavi disconnessi dalle unità o dalla scheda di sistema.

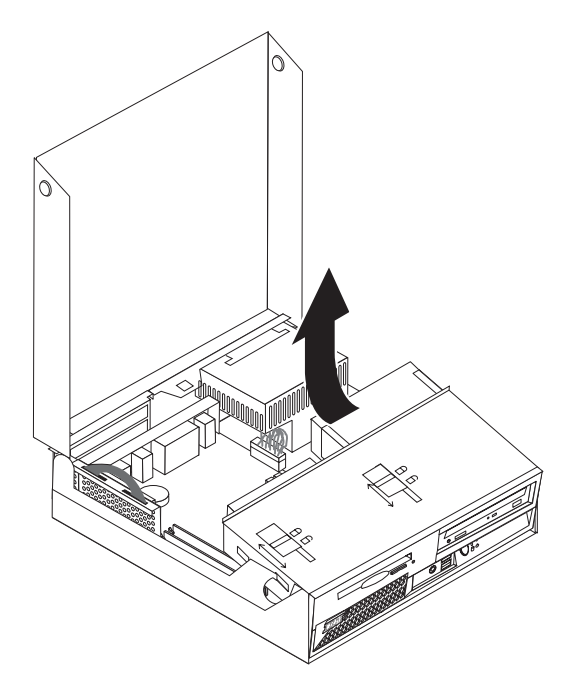

4. Se sono installati degli adattatori PCI, rimuovere il riser PCI e le schede. Non rimuovere gli adattatori dalla scheda riser. Consultare la sezione ["Installazione](#page-26-0) [adattatori](#page-26-0) PCI" a pagina 15.

### <span id="page-24-0"></span>**Identificazione delle parti sulla scheda di sistema**

La scheda di sistema (talvolta chiamata *planare* o *scheda madre*) è la scheda su cui si trovano i circuiti principali dell'elaboratore. Tale scheda fornisce le funzioni di base dell'elaboratore e supporta diverse unità preinstallate o che è possibile installare successivamente.

L'illustrazione seguente mostra le posizioni dei componenti della scheda di sistema.

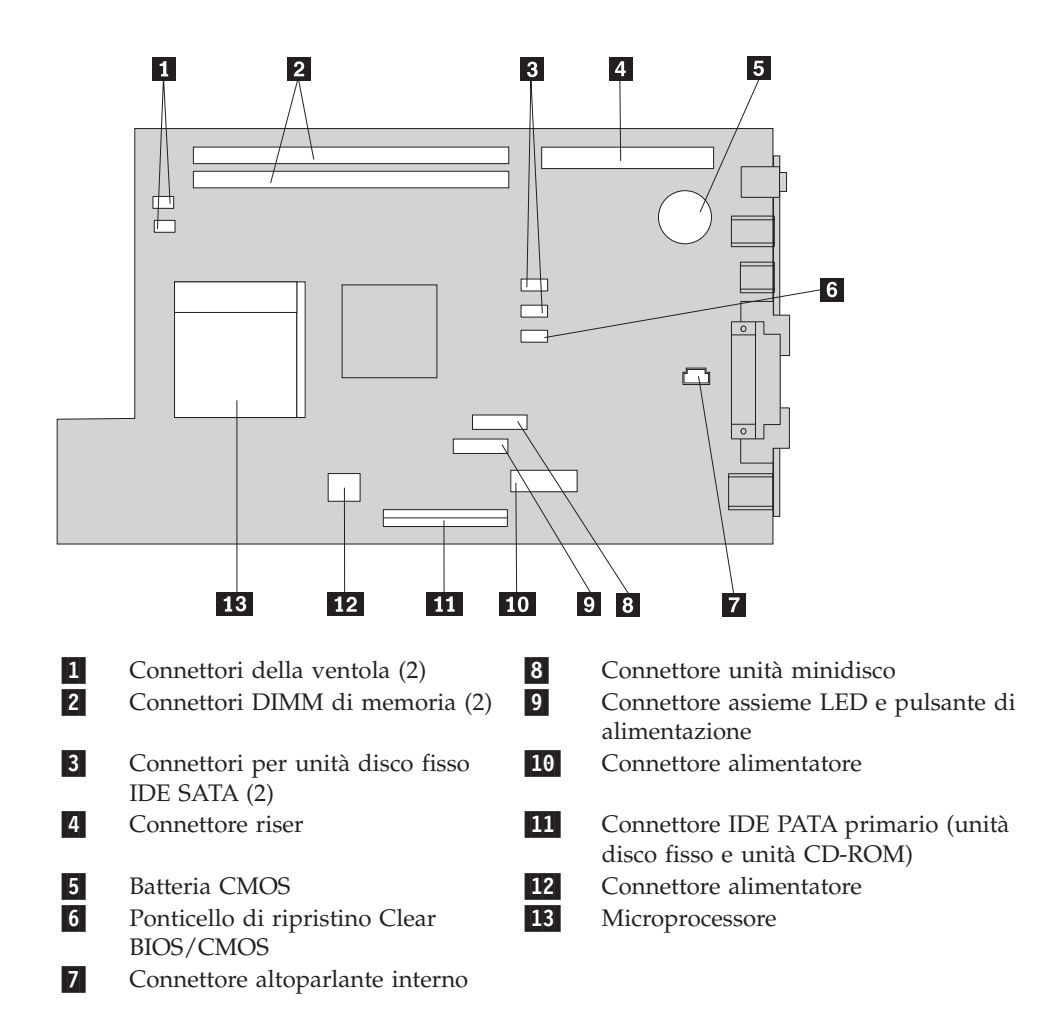

#### <span id="page-25-0"></span>**Installazione della memoria**

L'elaboratore è dotato di due connettori per l'installazione di moduli di memoria DIMM (dual inline memory modules) che forniscono fino ad un massimo di 2 GB di memoria di sistema.

Quando si installa la memoria, è necessario attenersi alle regole riportate di seguito:

- v Utilizzare 2.5 V, a 184 piedini, DDR SDRAM (double data rate synchronous dynamic random access memory), DIMM non-ECC.
- v Utilizzare moduli DIMM da 128 MB, 256 MB, 512 MB o 1 GB (se disponibile) in qualsiasi combinazione.

**Nota:** E' possibile utilizzare solo moduli DIMM DDR SDRAM.

Per installare i DIMM:

- 1. Accedere alla scheda di sistema. Per istruzioni, vedere ["Accesso](#page-23-0) alle unità e ai [componenti](#page-23-0) della scheda di sistema" a pagina 12.
- 2. Individuare i connettori DIMM. Per istruzioni, vedere ["Identificazione](#page-24-0) delle parti sulla scheda di [sistema"](#page-24-0) a pagina 13.
- 3. Aprire i fermi di blocco.

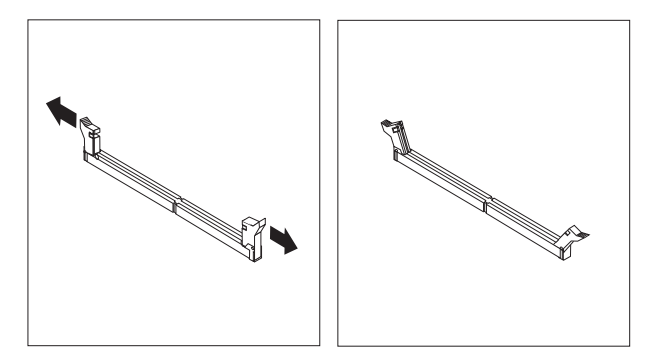

4. Accertarsi che la tacca nel DIMM sia allineata alla linguetta sul connettore. Inserire il modulo di memoria nel connettore e spingere fino a chiudere i fermi di blocco.

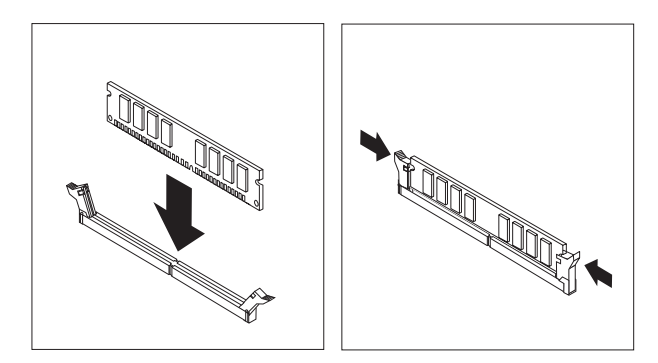

- 5. Risistemare il riser PCI e gli adattatori precedentemente rimossi.
- 6. Riposizionare le unità nella posizione originale.
- 7. Rimontare il coperchio dell'unità. Per istruzioni, vedere ["Chiusura](#page-32-0) del coperchio e [collegamento](#page-32-0) dei cavi" a pagina 21.

#### <span id="page-26-0"></span>**Installazione adattatori PCI**

Questa sezione fornisce le informazioni e le istruzioni per l'installazione e la rimozione degli adattatori PCI. Il computer dispone di una scheda riser con un alloggiamento di espansione PCI ed un alloggiamento di espansione PCI Express x1.

Per installare un adattatore PCI:

- 1. Aprire il coperchio. Per istruzioni, vedere "Apertura del [coperchio"](#page-21-0) a pagina [10.](#page-21-0)
- 2. Premendo sulla parte posteriore sinistra del telaio dell'elaboratore, spingere la maniglia verso l'alto e rimuovere il riser PCI e gli adattatori correntemente installati.

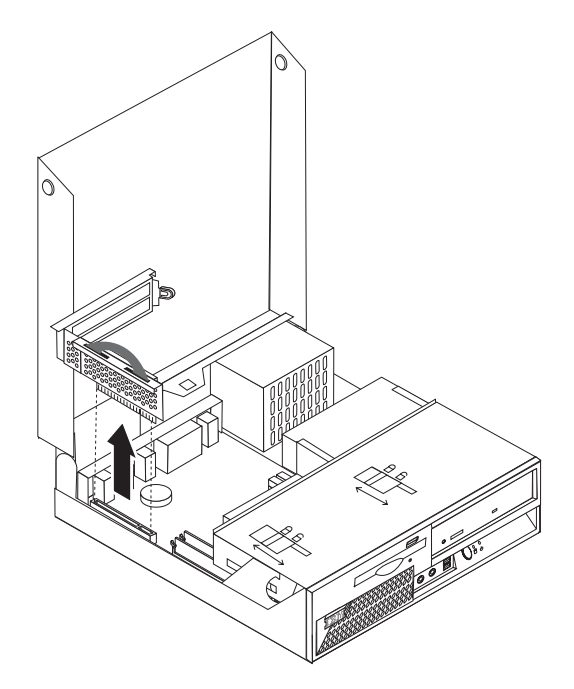

- 3. Rimuovere il pannello di copertura ed il relativo blocco dall'alloggiamento di espansione appropriato.
- 4. Estrarre l'adattatore dall'involucro antistatico di protezione.
- 5. Installare l'adattatore nell'alloggiamento appropriato del riser PCI.

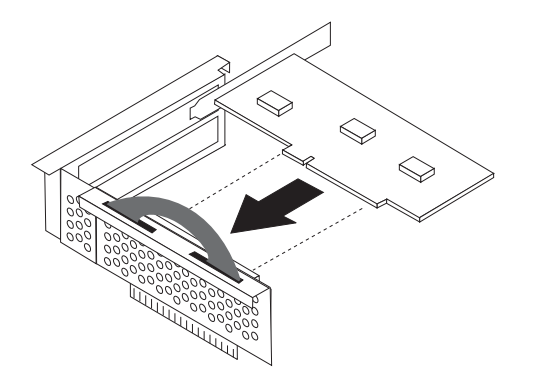

**Nota:** L'alloggiamento superiore è riservato all'adattatore PCI e quello inferiore all'adattatore PCI express.

- <span id="page-27-0"></span>6. Posizionare il gancio del coperchio dell'alloggiamento per conservare gli adattatori.
- 7. Reinstallare il riser PCI e gli adattatori.
- 8. Rimontare il coperchio. Per istruzioni, vedere ["Chiusura](#page-32-0) del coperchio e [collegamento](#page-32-0) dei cavi" a pagina 21.
- **Operazioni successive:**
	- v Per eseguire operazioni su un'altra opzione, consultare la sezione appropriata.
- v Per completare l'installazione, consultare la sezione ["Chiusura](#page-32-0) del coperchio e [collegamento](#page-32-0) dei cavi" a pagina 21.

### **Rimozione e sostituzione della batteria**

L'elaboratore è dotato di un particolare tipo di memoria che gestisce la data, l'ora e le impostazioni delle funzioni incorporate come, ad esempio, le assegnazioni (configurazione) della porta parallela. La batteria permette di mantenere attive queste informazioni anche quando l'elaboratore è spento.

La batteria non richiede alcuna ricarica o manutenzione, tuttavia non ha una durata infinita. Se la batteria cessa di funzionare, la data, l'ora e le informazioni sulla configurazione (incluse le parole d'ordine) andranno perse. Quando si accende l'elaboratore, viene visualizzato un messaggio di errore.

Consultare la sezione ["Batteria](#page-10-0) al litio" a pagina ix per le informazioni sulla sostituzione e lo smaltimento della batteria.

#### **Importante**

Prima di installare o rimuovere un componente, leggere la sezione ["Informazioni](#page-6-0) importanti sulla sicurezza" a pagina v. Le precauzioni e istruzioni riportate consentono di lavorare in modo sicuro.

Per sostituire la batteria:

- 1. Spegnere l'elaboratore e scollegare il cavo di alimentazione dalla presa elettrica e dall'elaboratore.
- 2. Aprire il coperchio. Per istruzioni, vedere "Apertura del [coperchio"](#page-21-0) a pagina [10.](#page-21-0)
- 3. Fare riferimento a ["Identificazione](#page-24-0) delle parti sulla scheda di sistema" a [pagina](#page-24-0) 13 e individuare la batteria.
- 4. Rimuovere il riser PCI e gli adattatori che impediscono l'accesso alla batteria.
- 5. Rimuovere la batteria.

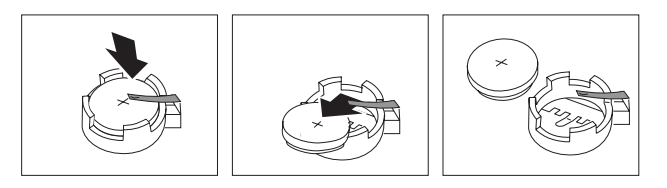

<span id="page-28-0"></span>6. Installare la nuova batteria.

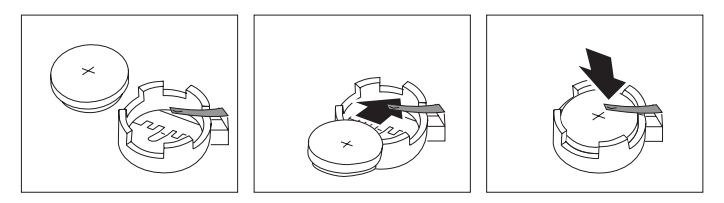

- 7. Installare il riser PCI e gli adattatori precedentemente rimossi.
- 8. Rimontare il coperchio e collegare i cavi. Per istruzioni, vedere ["Chiusura](#page-32-0) del coperchio e [collegamento](#page-32-0) dei cavi" a pagina 21.
	- **Nota:** Quando l'elaboratore viene acceso per la prima volta dopo la sostituzione della batteria, potrebbe essere visualizzato un messaggio di errore. Ciò è normale dopo la sostituzione della batteria.
- 9. Accendere l'elaboratore e tutti i dispositivi ad esso collegati.
- 10. Utilizzare il programma IBM Setup Utility per impostare la data, l'ora e le password.

#### **Rimozione e sostituzione di un'unità ottica**

- 1. Aprire il coperchio. Per istruzioni, vedere "Apertura del [coperchio"](#page-21-0) a pagina [10.](#page-21-0)
- 2. Ruotare l'assieme del vano dell'unità verso l'alto per accedere alle connessioni dei cavi. Vedere "Accesso alle unità e ai [componenti](#page-23-0) della scheda di sistema" a [pagina](#page-23-0) 12 e "Posizione dei [componenti"](#page-22-0) a pagina 11.
- 3. Scollegare i cavi di alimentazione e di segnale dall'unità.
- 4. Lasciar scorrere il blocco **1** in posizione di sblocco.
- 5. Aprire lo sportello anteriore dell'unità e rimuoverlo dalla parte anteriore del computer.

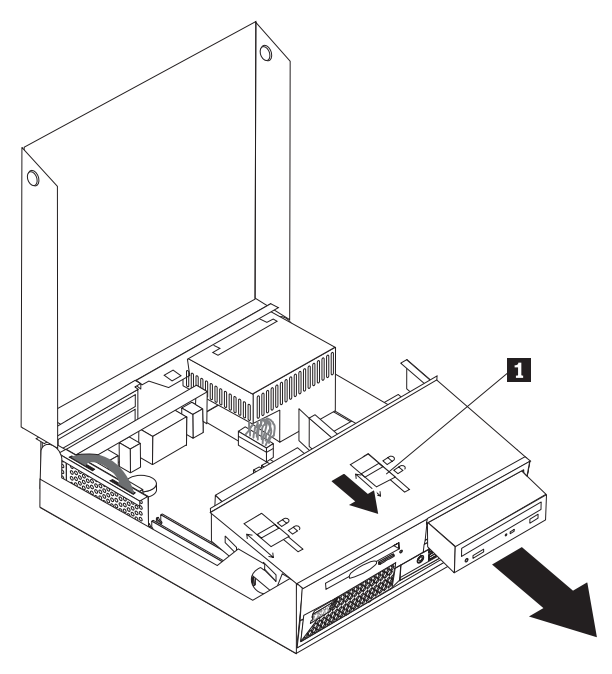

- 6. Installare la nuova unità nel vano dalla parte anteriore.
- 7. Lasciar scorrere il blocco **1** nella relativa posizione di blocco e chiudere lo sportello che si trova nella parte anteriore dell'unità.
- 8. Se si sostituisce un'unità esistente, posizionare il cavallotto principale/secondario nella stessa posizione dell'unità sostituita. Consultare le istruzioni fornite con l'unità.
- 9. Collegare il cavo di segnale ed il cavo di alimentazione all'unità.
- 10. Per completare la procedura, consultare la sezione ["Chiusura](#page-32-0) del coperchio e [collegamento](#page-32-0) dei cavi" a pagina 21.

#### <span id="page-29-0"></span>**Rimozione e sostituzione di un'unità minidisco**

- 1. Aprire il coperchio. Per istruzioni, vedere "Apertura del [coperchio"](#page-21-0) a pagina [10.](#page-21-0)
- 2. Posizionare il blocco **1** in posizione di sblocco.

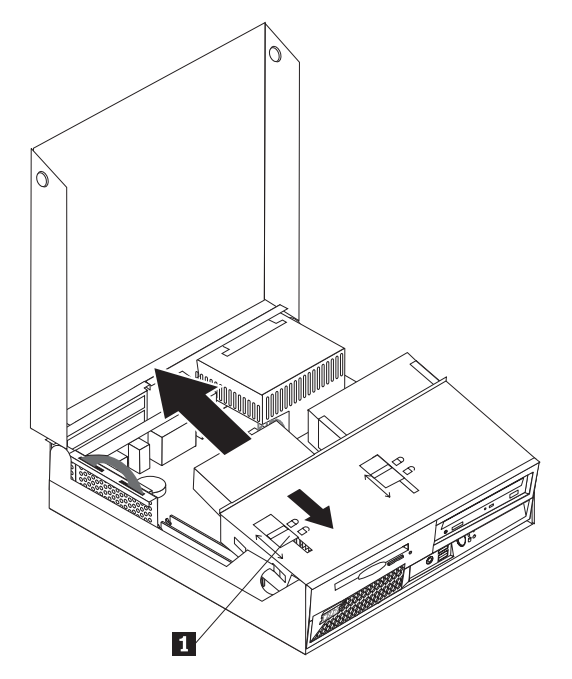

- 3. Sbloccare l'unità verso la parte posteriore dell'elaboratore in modo da accedere al connettore del cavo piatto dell'unità.
- 4. Ruotare il vano dell'unità verso l'alto e rimuovere l'unità minidisco.

Per installare una nuova unità minidisco:

- 1. Fare scorrere la nuova unità nel vano dalla parte posteriore.
- 2. Collegare il cavo piatto alla nuova unità.
- 3. Lasciar scorrere completamente la nuova unità nel vano e bloccarla 1.
- 4. Per completare la procedura, consultare la sezione ["Chiusura](#page-32-0) del coperchio e [collegamento](#page-32-0) dei cavi" a pagina 21.

### **Installazione dei dispositivi di sicurezza**

Per impedire l'accesso non autorizzato al proprio elaboratore, esistono diversi dispositivi di sicurezza. Le seguenti sezioni consentono di identificare e installare i vari tipi di blocchi disponibili per il proprio elaboratore. Oltre ai blocchi fisici, è possibile utilizzare un dispositivo di sicurezza per il software che blocca la tastiera fin quando non viene specificata la password corretta.

Verificare che i cavi di sicurezza installati non interferiscano con quelli dell'elaboratore.

### <span id="page-30-0"></span>**Identificazione dei blocchi di sicurezza**

Nella seguente figura vengono riportati i vari tipi di blocchi di sicurezza disponibili per l'elaboratore.

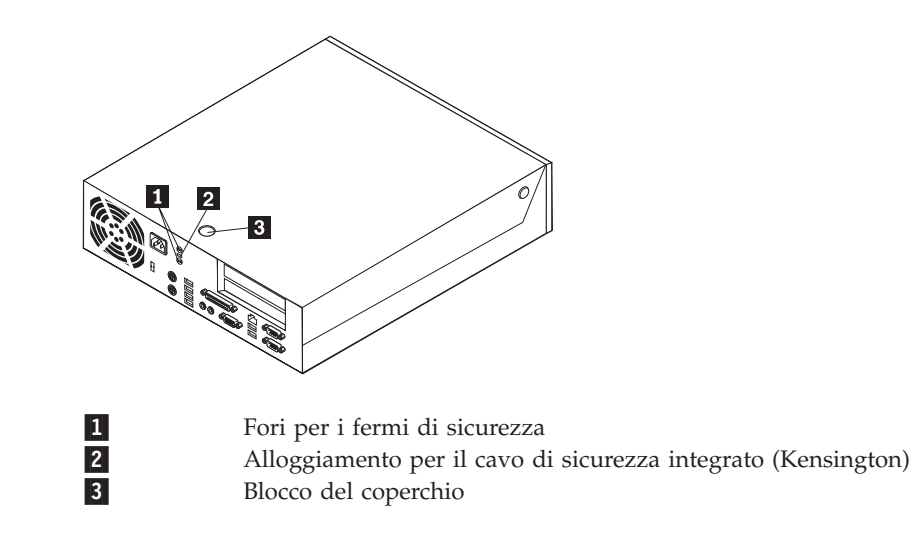

### **Cavo di sicurezza integrato**

Con un cavo di sicurezza integrato, è possibile fissare l'elaboratore a una scrivania, un tavolo o simile. Il blocco è fissato ad un alloggiamento di sicurezza nella parte posteriore dell'elaboratore e funziona con una chiave. Questo è lo stesso cavo di sicurezza utilizzato nella maggior parte degli elaboratori portatili. È possibile ordinare i cavi di sicurezza direttamente all'IBM. Visitare il sito http://www.pc.ibm.com/support e ricercare *Kensington*.

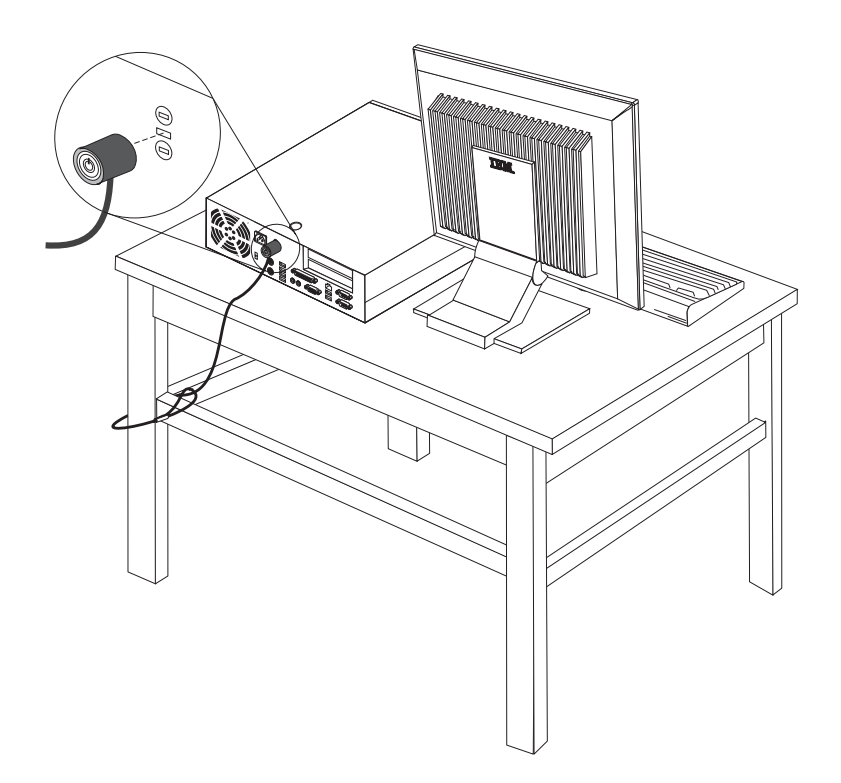

### <span id="page-31-0"></span>**Fermo di sicurezza**

Con un fermo di sicurezza da 5 mm, un cavo di acciaio o un lucchetto, è possibile fissare l'elaboratore a una scrivania, un tavolo o un'apparecchiatura simile. Gli elaboratori progettati per ospitare un fermo di sicurezza sono dotati di fori nella parte posteriore del telaio.

#### **Per installare un fermo di sicurezza:**

- 1. Rimuovere il coperchio. Per istruzioni, vedere "Apertura del [coperchio"](#page-21-0) a [pagina](#page-21-0) 10.
- 2. Utilizzare un cacciavite per rimuovere i due perni di metallo.
- 3. Inserire il fermo di sicurezza nella parte inferiore del telaio e installare i dadi utilizzando una chiave inglese.
- 4. Rimontare il coperchio dell'unità.
- 5. Far passare il cavo di sicurezza attraverso il fermo e attorno ad un oggetto che non può essere rimosso, quindi fissare il cavo con un blocco.

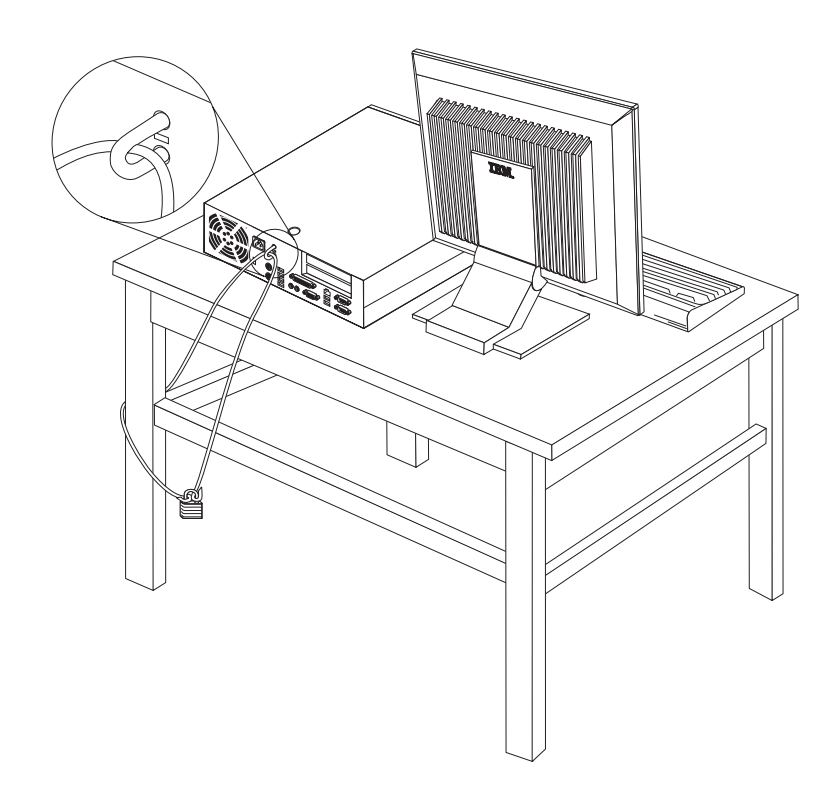

### **Blocco del coperchio**

L'elaboratore viene fornito con un blocco del coperchio o è predisposto all'installazione di un tale blocco come quelli forniti dalla Illinois Lock Company. L'indirizzo di posta è: Illinois Lock Company 301 W. Hintz Road Wheeling, IL 60090-5754 USA

### **Protezione con password**

Per impedire l'uso non autorizzato del proprio elaboratore, è possibile utilizzare il programma IBM Setup Utility per impostare una password. All'accensione dell'elaboratore viene richiesto di specificare la password per sbloccare la tastiera.

#### <span id="page-32-0"></span>**Cancellazione di una password perduta o dimenticata**

Questa sezione descrive le procedure relative alle password perdute o dimenticate. Per ulteriori informazioni relative alle password perdute o dimenticate, utilizzare Access IBM.

Per cancellare una password dimenticata:

- 1. Fare riferimento a "Accesso alle unità e ai [componenti](#page-23-0) della scheda di [sistema"](#page-23-0) a pagina 12.
- 2. Individuare il ponticello di ripristino BIOS/CMOS sulla scheda di sistema. Per istruzioni, vedere ["Identificazione](#page-24-0) delle parti sulla scheda di sistema" a pagina [13.](#page-24-0)
- 3. Spostare il ponticello dalla posizione standard (piedini 1 e 2) alla posizione di manutenzione o configurazione (piedini 2 e 3).
- 4. Installare il riser PCI e gli adattatori precedentemente rimossi.
- 5. Inserire l'unità e ricollegare i cavi che in precedenza erano stati scollegati.
- 6. Riposizionare il coperchio e collegare il cavo di alimentazione. Per istruzioni, vedere "Chiusura del coperchio e collegamento dei cavi".
- 7. Riavviare l'elaboratore, lasciarlo acceso per circa 10 secondi e spegnerlo.
- 8. Ripetere il passo 1.
- 9. Spostare il cavallotto CMOS/BIOS nella posizione standard (piedini 1 e 2).
- 10. Riassemblare l'elaboratore e chiudere il coperchio. Per istruzioni, vedere "Chiusura del coperchio e collegamento dei cavi".

#### **Chiusura del coperchio e collegamento dei cavi**

Dopo aver lavorato con i componenti opzionali, è necessario installare tutte le parti rimosse, riposizionare il coperchio e ricollegare i cavi, incluso quello telefonico e quelli di alimentazione. Inoltre, a seconda dei componenti opzionali installati, potrebbe essere necessario confermare le informazioni aggiornate nel programma IBM Setup Utility.

Per chiudere il coperchio e collegare i cavi all'elaboratore:

- 1. Verificare che tutti i componenti siano stati riassemblati correttamente e che non siano stati lasciati utensili o viti all'interno dell'elaboratore.
- 2. Spostare i cavi che potrebbero impedire la chiusura del coperchio.
- 3. Verificare che l'unità è installata correttamente e che i blocchi siano in **posizione di chiusura**. Altrimenti, non sarà possibile chiudere il coperchio.
- 4. Chiudere il coperchio.
- 5. Se è presente un blocco per il coperchio, collocarlo in posizione di blocco.
- 6. Se il computer si trova in posizione verticale, collegare il piedistallo.

**Attenzione:** Per evitare il surriscaldamento ed possibili danni ai componenti, collegare sempre il piedistallo quando si posiziona l'elaboratore in posizione verticale.

- 7. Ricollegare i cavi esterni e quelli di alimentazione all'elaboratore. Per istruzioni, vedere "Posizione dei connettori sulla parte posteriore [dell'elaboratore"](#page-20-0) a [pagina](#page-20-0) 9.
- 8. Per aggiornare la configurazione, consultare il Capitolo 3, ["Utilizzo](#page-34-0) del [programma](#page-34-0) IBM Setup Utility", a pagina 23.

# <span id="page-34-0"></span>**Capitolo 3. Utilizzo del programma IBM Setup Utility**

Il programma IBM Setup Utility viene memorizzato nell'EPROM (electrically erasable programmable) dell'elaboratore. Tale programma viene utilizzato per visualizzare e modificare le impostazioni di configurazione dell'elaboratore, nonostante quale sistema operativo si stia utilizzando. Comunque le impostazioni del sistema operativo potrebbero sovrapporre qualsiasi impostazione simile nel programma IBM Setup Utility.

### **Avvio del programma IBM Setup Utility**

Per avviare IBM Setup Utility, procedere come segue:

- 1. Se l'elaboratore è già in procedura di avvio, chiudere il sistema operativo e spegnere l'elaboratore.
- 2. Tenere premuto il tasto F1. Accendere l'elaboratore. Quando vengono emessi più segnali acustici, rilasciare il tasto F1.
	- **Nota:** Se è stata impostata una password dell'utente o una password del responsabile, il menu del programma IBM Setup Utility non viene visualizzato fino all'immissione di tale password. Per ulteriori informazioni, vedere "Utilizzo delle password".

Il programma IBM Setup Utility potrebbe avviarsi automaticamente quando il POST rileva una rimozione o una nuova installazione dell'hardware nell'elaboratore.

### **Visualizzazione e modifica delle impostazioni**

Il menu del programma IBM Setup Utility elenca le voci relative alla configurazione del sistema.

Utilizzando il menu del programma IBM Setup Utility, è necessario utilizzare la tastiera. I tasti utilizzati per svolgere le diverse attività sono visualizzati nella parte inferiore di ciascuna finestra.

### **Uscita dal programma IBM Setup Utility**

Dopo aver terminato la visualizzazione o la modifica delle impostazioni, premere Esc per ritornare al menu del programma IBM Setup Utility (potrebbe essere necessario premere Esc diverse volte). Se si desidera salvare le nuove impostazioni, selezionare **Salva impostazioni** oppure **Salva ed esci da Setup Utility**. Altrimenti, le modifiche non verranno salvate.

#### **Utilizzo delle password**

Utilizzando il programma IBM Setup Utility, è possibile impostare delle password per impedire l'accesso al computer da parte di persone non autorizzate. Sono disponibili le password riportate di seguito:

- Password dell'utente
- Password del responsabile
- v Password dell'utente dell'unità IDE

v Password principale dell'unità IDE

Non è necessario impostare tutte le password per utilizzare il computer. Tuttavia, se si decide di impostarne una, consultare le sezioni riportate di seguito.

#### <span id="page-35-0"></span>**Considerazioni relative alle password**

Se si sta impostando una delle diverse password, è necessario consultare le informazioni riportate di seguito:

- v Se viene immessa una password non corretta, viene visualizzato un messaggio di errore. Se viene immessa una password non corretta per tre volte consecutive, è necessario spegnere e riaccendere il computer.
- v Se la password dell'utente e la password dell'utente dell'unità IDE sono uguali, la password viene richiesta solo una volta all'accensione del computer.
- v Se è impostata la password dell'utente dell'unità IDE, non installare l'unità disco fisso IDE su un altro computer se tale computer non supporta la password dell'utente dell'unità IDE.
- v Se il computer è collegato ad una LAN (local area network), la funzione Wake on LAN non funziona se la password dell'utente e la password dell'utente dell'unità IDE non sono uguali.

#### **Password dell'utente**

Quando è impostata la password dell'utente, viene richiesto di immettere una password valida ad ogni accensione del computer. Non è possibile utilizzare il computer se non viene immessa una password valida.

#### **Password del responsabile**

L'impostazione della password del responsabile impedisce alle persone non autorizzate di modificare le impostazioni relative alla configurazione. Se si è responsabili della gestione delle impostazioni di diversi computer, potrebbe essere necessario impostare una password del responsabile.

Una volta impostata la password del responsabile, viene visualizzata la richiesta di immissione della password ogni volta che si prova ad accedere al programma IBM Setup Utility.

Se sono state impostate sia la password del responsabile che quella dell'utente, è possibile immetterle entrambe. Comunque, per modificare qualsiasi impostazione di configurazione, è necessario utilizzare la password di responsabile.

#### **Password dell'utente dell'unità IDE**

La password dell'utente dell'unità IDE è utilizzata per proteggere i dati memorizzati sulle unità disco fisso IDE. Quando è impostata questa password, viene richiesto di immettere una password valida prima di poter utilizzare qualsiasi unità disco fisso. Tale richiesta viene visualizzata ogni volta che viene acceso il computer. Se sul computer sono installate più unità disco fisso, tutte le unità devono utilizzare la stessa password.

#### <span id="page-36-0"></span>**Attenzione**

Se è impostata la password dell'utente dell'unità IDE ma non è impostata la password principale dell'unità IDE, non è possibile ripristinare il sistema se la password dell'utente dell'unità IDE viene persa o dimenticata. E' necessario sostituire l'unità disco fisso. Per istruzioni, vedere "Password principale dell'unità IDE".

#### **Password principale dell'unità IDE**

La password principale dell'unità IDE viene utilizzata per consentire l'utilizzo dell'unità disco fisso se la password dell'utente dell'unità IDE viene persa o dimenticata. Solo la persona che conosce la password principale dell'unità IDE può ripristinare la password dell'utente dell'unità IDE.

#### **Attenzione**

Verificare che la password principale dell'unità IDE sia conservata in un luogo sicuro. Se vengono perse o dimenticate la password dell'utente dell'unità IDE e la password principale dell'unità IDE, è necessario sostituire l'unità disco fisso IDE.

Se è necessario impostare la password dell'utente dell'unità IDE e la password principale dell'unità IDE, la password principale dell'unità IDE deve essere impostata prima della password dell'utente dell'unità IDE.

#### **Impostazione, modifica ed eliminazione di una password**

Per impostare, modificare o eliminare una password, procedere nel modo seguente:

- **Nota:** Una password può essere costituita da qualsiasi combinazione di sette caratteri al massimo (A- Z, a-z e 0-9).
- 1. Avviare il programma IBM Setup Utility (consultare la sezione ["Avvio](#page-34-0) del [programma](#page-34-0) IBM Setup Utility" a pagina 23).
- 2. Dal menu del programma IBM Setup Utility, selezionare **Security**.
- 3. Selezionare **Set Passwords**. Leggere le informazioni visualizzate nella parte destra della finestra.

#### **Utilizzo della funzione Security Profile by Device**

La funzione livello di sicurezza dei componenti viene utilizzata per abilitare o meno l'accesso degli utenti ai seguenti dispositivi:

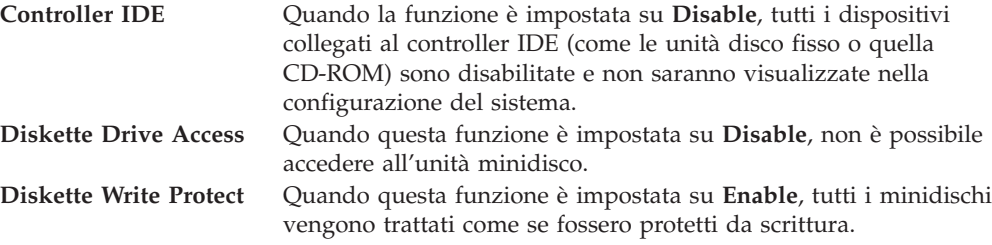

Per impostare la funzione Security Profile by Device, procedere come segue:

- <span id="page-37-0"></span>1. Avviare il programma IBM Setup Utility (consultare la sezione ["Avvio](#page-34-0) del [programma](#page-34-0) IBM Setup Utility" a pagina 23).
- 2. Dal menu del programma IBM Setup Utility, selezionare **Security**.
- 3. Selezionare **Security Profile by Device**.
- 4. Selezionare i dispositivi desiderati con le relative impostazioni e premere Invio.
- 5. Ritornare al menu del programma IBM Setup Utility e selezionare **Esci** e poi **Salva impostazioni** oppure **Salva ed esci da Setup Utility**.

**Nota:** Se non si desidera salvare le impostazioni, selezionare **Esci da Setup Utility senza salvare**.

### **Selezione di un dispositivo di avvio**

Se l'elaboratore non si avvia (esegue il boot) da un dispositivo quale il CD-ROM, l'unità minidisco o disco fisso come previsto, utilizzare una delle seguenti procedure per selezionare un dispositivo di avvio.

#### **Selezione di un dispositivo di avvio temporaneo**

Utilizzare questa procedura per avviare l'elaboratore da qualsiasi dispositivo.

- **Nota:** Non tutte le unità CD, disco fisso e minidisco possono essere utilizzate per l'avvio (bootable).
- 1. Spegnere l'elaboratore.
- 2. Tenere premuto il tasto F12. Quando viene visualizzato il menu Startup Device, rilasciare il tasto F12.
- 3. Selezionare il dispositivo di avvio desiderato nel menu Startup Device e premere Invio per iniziare.
- **Nota:** La selezione di un dispositivo di avvio da tale menu non modifica in modo permanente la sequenza di avvio.

#### **Modifica della sequenza del dispositivo di avvio**

Per visualizzare o modificare in modo permanente la sequenza del dispositivo di avvio configurata, comportarsi come segue:

- 1. Avviare il programma IBM Setup Utility (consultare la sezione ["Avvio](#page-34-0) del [programma](#page-34-0) IBM Setup Utility" a pagina 23).
- 2. Selezionare **Startup**.
- 3. Selezionare **Startup Sequence**. Leggere le informazioni visualizzate nella parte destra della finestra.
- 4. Selezionare i dispositivi per la sequenza di avvio primaria, di avvio automatico all'accensione e di avvio in caso di errore.
- 5. Selezionare **Esci** dal menu IBM Setup Utility e poi **Salva impostazioni** oppure **Salva e esci da Setup Utility**.

Se sono state modificate queste impostazioni e si desidera ritornare a quelle predefinite, selezionare **Load Default Settings** dal menu Exit.

### <span id="page-38-0"></span>**Impostazioni avanzate**

Su alcuni modelli, il menu delle impostazioni avanzate presenta un'impostazione per l'abilitazione/disabilitazione di HyperThreading. Questa funzione è disponibile solo sui sistemi operazioni con HyperThreading, ad esempio Microsoft Windows XP. L'impostazione predefinita per HyperThreading è Enabled. Tuttavia, se si seleziona **Set Defaults** e si utilizza un sistema operativo diverso da Windows XP, ciò potrebbe influire sulle prestazioni dell'elaboratore. Pertanto, si consiglia di impostare sempre HyperThreading su Disabled, a meno che si è certi che il sistema operativo supporti HyperThreading.

# <span id="page-40-0"></span>**Appendice A. Aggiornamento di POST/BIOS**

Questa appendice contiene informazioni sull'aggiornamento POST/BIOS e sulle modalità di ripristino da un errore durante l'aggiornamento POST/BIOS.

### **POST/BIOS**

*POST* e *BIOS* rappresentano il livello di base del software incorporato nell'elaboratore. Essi includono il POST (Power-On Self-Test), il codice BIOS (Basic Input/Output System) ed il programma IBM Setup Utility. Il POST è una serie di verifiche e procedure eseguite all'accensione dell'elaboratore. Il BIOS è un livello del software che traduce le istruzioni da altri livelli di software in segnali elettrici comprensibili dall'hardware dell'elaboratore. È possibile utilizzare il programma IBM Setup Utility per visualizzare e modificare la configurazione e l'impostazione dell'elaboratore.

La scheda di sistema dell'elaboratore dispone di un modulo chiamato EEPROM *(electrically erasable programmable read-only memory)* detto anche *memoria flash*. E' possibile aggiornare in modo semplice il POST, il BIOS ed il programma IBM Setup Utility avviando l'elaboratore con un minidisco di aggiornamento oppure facendo eseguire un particolare programma di aggiornamento dal sistema operativo.

IBM potrebbe modificare o migliorare POST/BIOS. Quando vengono rilasciati gli aggiornamenti, questi vengono resi disponibili come file scaricabili dal World Wide Web (consultare la *Guida di riferimento rapido*). Le istruzioni per l'utilizzo degli aggiornamenti POST/BIOS sono disponibili nel file README incluso nei file di aggiornamento. Per molti modelli, è possibile scaricare sia un programma di aggiornamento per creare un minidisco (flash) di aggiornamento dei programmi di sistema che un programma di aggiornamento che può essere eseguito dal sistema operativo.

**Nota:** E' possibile scaricare un'immagine CD riavviabile automaticamente (denominata immagine .iso) del programma di diagnostica dal sito web http://www.ibm.com/pc/support, per supportare i sistemi che non dispongono di un'unità minidisco.

#### **Aggiornamento (flashing) BIOS dal minidisco**

- 1. Inserire il minidisco di aggiornamento (flash) POST/BIOS nell'unità minidisco (unità A) dell'elaboratore. Gli aggiornamenti POST/BIOS sono disponibili sul sito Web IBM all'indirizzo http://www.ibm.com/pc/support/.
- 2. Accendere l'elaboratore. Se è già acceso, spegnerlo e riaccenderlo. Viene avviata la procedura di aggiornamento.

### **Aggiornamento (flashing) BIOS dal sistema operativo**

- **Nota:** A causa dei costanti miglioramenti apportati al sito Web IBM, il contenuto delle pagine Web (compresi i collegamenti a cui si fa riferimento nella seguente procedura) è soggetto a modifiche.
- 1. Immettere dal browser l'indirizzo http://www.pc.ibm.com/support nel campo relativo e premere Invio.
- <span id="page-41-0"></span>2. Ricercare i file da scaricare per il proprio elaboratore.
- 3. In Seleziona prodotto, scegliere il tipo di elaboratore e fare clic su**Vai**.
- 4. Alla voce File scaricabili per categoria, fare clic su **BIOS**.
- 5. Sotto la sezione File scaricabili BIOS per data, fare clic sul tipo di macchina.
- 6. Scorrere verso il basso per cercare un file .txt contenente le istruzioni per l'aggiornamento del Flash BIOS dal sistema operativo. Fare clic sul file .txt.
- 7. Stampare tali istruzioni. Ciò è molto importante dato che le istruzioni non saranno più visualizzate quando i file vengono scaricati.
- 8. Dal browser, fare clic su **Indietro** per ritornare all'elenco dei file. Seguire attentamente le istruzioni stampate per scaricare, estrarre ed installare l'aggiornamento.

#### **Ripristino da un errore di aggiornamento POST/BIOS**

Se durante l'aggiornamento del POST/BIOS viene interrotta l'alimentazione, l'elaboratore potrebbe non riavviarsi correttamente. In questo caso, eseguire la procedura nota come Ripristino Boot-Block.

- 1. Spegnere l'elaboratore e tutte le periferiche collegate, come le stampanti, i video e le unità esterne.
- 2. Scollegare i cavi di alimentazione dalle prese e rimuovere il coperchio. Per istruzioni, vedere "Apertura del [coperchio"](#page-21-0) a pagina 10.
- 3. Individuare il ponticello di ripristino BIOS/CMOS. Per istruzioni, vedere ["Identificazione](#page-24-0) delle parti sulla scheda di sistema" a pagina 13.
- 4. Se necessario, fare riferimento a "Accesso alle unità e ai [componenti](#page-23-0) della scheda di [sistema"](#page-23-0) a pagina 12 per accedere al ponticello di ripristino BIOS/CMOS.
- 5. Rimuovere tutti i cavi o gli adattatori che impediscono l'accesso al ponticello di ripristino BIOS/CMOS.
- 6. Spostare il cavallotto dalla posizione standard (piedini 1 e 2) alla posizione dei piedini 2 e 3.
- 7. Riposizionare tutti i cavi e gli adattatori precedentemente rimossi.
- 8. Rimontare il coperchio. Per istruzioni, vedere ["Chiusura](#page-32-0) del coperchio e [collegamento](#page-32-0) dei cavi" a pagina 21.
- 9. Collegare nuovamente i cavi di alimentazione dell'elaboratore e del video alle prese elettriche.
- 10. Inserire il minidisco di aggiornamento POST/BIOS (flash) nell'unità A ed accendere l'elaboratore e il video.
- 11. Durante la sessione di aggiornamento ci sarà assenza di video. Un lungo segnale acustico avvertirà che il ripristino è terminato. Rimuovere il minidisco dall'unità minidisco e spegnere l'elaboratore ed il video.
- 12. Scollegare i cavi di alimentazione dalle prese elettriche.
- 13. Aprire il coperchio. Per istruzioni, vedere "Apertura del [coperchio"](#page-21-0) a pagina [10.](#page-21-0)
- 14. Rimuovere tutti i cavi o gli adattatori che impediscono l'accesso al ponticello di ripristino BIOS/CMOS.
- 15. Riposizionare il ponticello di ripristino BIOS/CMOS nella posizione originaria.
- 16. Riposizionare tutti i cavi e gli adattatori precedentemente rimossi.
- 17. Chiudere il coperchio e ricollegare i cavi che in precedenza erano stati scollegati.
- 18. Accendere l'elaboratore e riavviare il sistema operativo.

### <span id="page-42-0"></span>**Appendice B. Pulizia del mouse**

Questa appendice fornisce le istruzioni per la pulizia del mouse. Le procedure variano in base al tipo di mouse utilizzato.

### **Pulizia del mouse ottico**

Se si verificano problemi con il mouse ottico, completare la seguente procedura:

- 1. Controllare attentamente le lenti del mouse.
	- a. Se c'è una macchia sulle lenti, pulire delicatamente l'area con un panno di cotone morbido.
	- b. Se sulle lenti c'è della polvere o dei frammenti, soffiare delicatamente sull'area.
- 2. Controllare la superficie su cui viene utilizzato il mouse. Se si utilizza un modello o un'immagine molto complessa sotto il mouse, sarà difficile per il DSP (Digital Signal Processor) determinare i cambiamenti di posizione del mouse.

### **Pulizia di un mouse dotato di pallina**

Se il puntatore del mouse non si sposta in modo corretto sullo schermo, è opportuno pulire il mouse.

**Nota:** La seguente illustrazione potrebbe apparire leggermente diversa rispetto a quella relativa al proprio mouse.

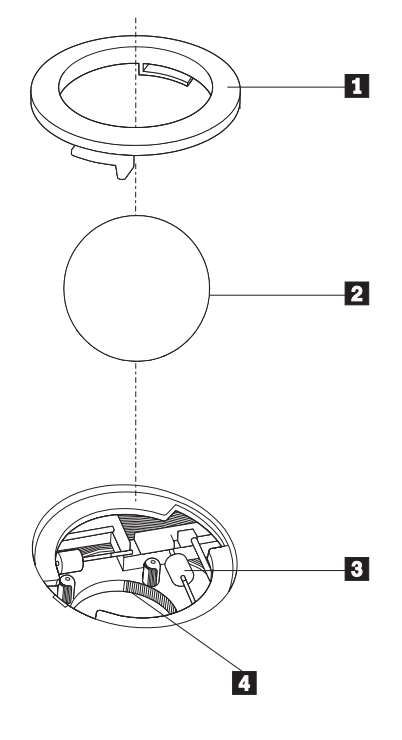

- 1 Anello di blocco
- 2 Pallina
- <sup>3</sup> Rulli di plastica 4 Telaio della pallina

Per pulire il mouse, procedere nel modo seguente:

- 1. Spegnere l'elaboratore.
- 2. Capovolgere il mouse e guardare attentamente la parte inferiore. Girare l'anello di blocco **1** nella posizione di sblocco per rimuovere la pallina.
- 3. Mettere una mano sotto l'anello di blocco **2** e girare nuovamente il mouse in modo estrarre la pallina e l'anello di blocco.
- 4. Lavare la pallina con acqua tiepida e sapone; quindi asciugarla con un panno pulito. Soffiare delicatamente nel telaio della pallina **4** per rimuovere la polvere.
- 5. Rimuovere l'eventuale accumulo di polvere situato nei rulli di plastica del 3 telaio della pallina. Di solito, questo accumulo appare come una striscia intorno alla parte intermedia dei rulli.
- 6. Se i rulli sono sporchi, pulirli utilizzando un panno umido e una soluzione di alcool isopropilico. Girare i rulli con le dita e ripetere la procedura fino a quando viene rimosso l'accumulo di polvere. Dopo aver effettuato la pulizia, verificare che i rulli vengano posti al centro dei rispettivi canali correttamente.
- 7. Rimuovere eventuali residui di stoffa rimasti sui rulli.
- 8. Reinstallare la pallina e l'anello di blocco.
- 9. Riaccendere l'elaboratore.

# <span id="page-44-0"></span>**Appendice C. Comandi manuali del modem**

La sezione seguente elenca i comandi per programmare manualmente il modem.

I comandi vengono interpretati dal modem quando questo si trova in Modo Comandi. Il modem entra automaticamente in Modo Comandi quando si compone un numero e si stabilisce una connessione. I comandi possono essere inviati al modem da un PC su cui è in esecuzione un software di comunicazione o da un altro dispositivo terminale.

Tutti i comandi inviati al modem devono essere preceduti dalla stringa **AT** e terminare con l'**INVIO**. Tutti i comandi possono essere digitati utilizzando sia caratteri in maiuscolo che in minuscolo ma non una loro combinazione. Per rendere più leggibile la linea comandi, è possibile inserire degli spazi tra i comandi. L'omissione di un parametro da un comando che ne richiede uno, equivale a specificare il parametro **0** per quel comando.

Esempio:

**ATH [INVIO]**

### **Comandi AT**

Nel seguente elenco di comandi, tutte le impostazioni predefinite sono stampate in **grassetto**.

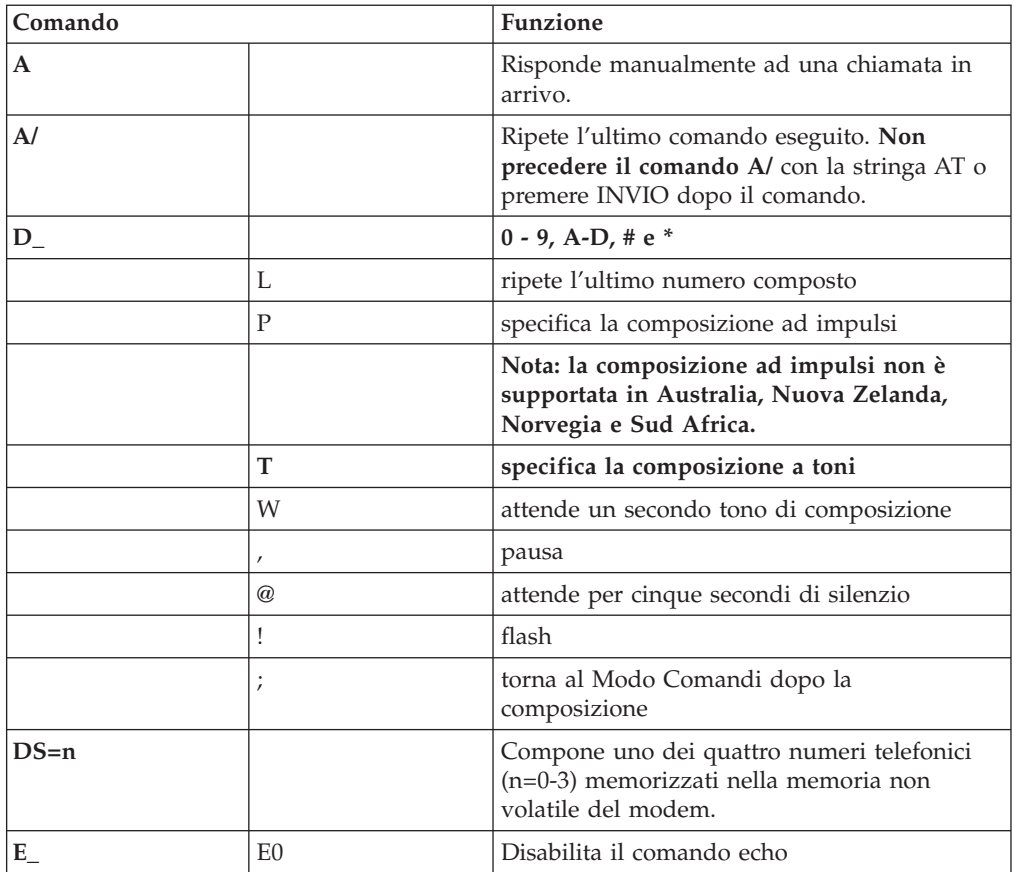

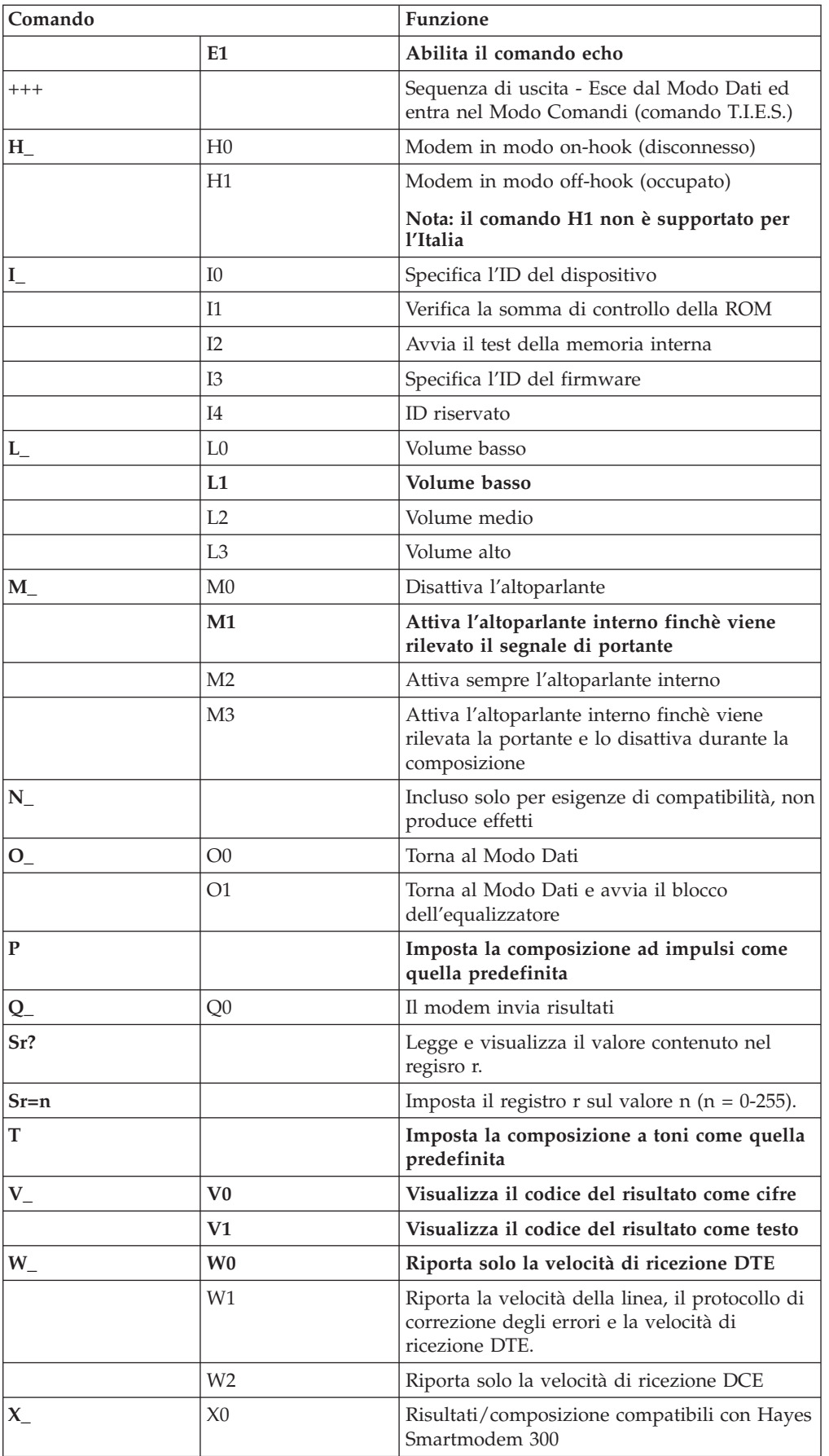

<span id="page-46-0"></span>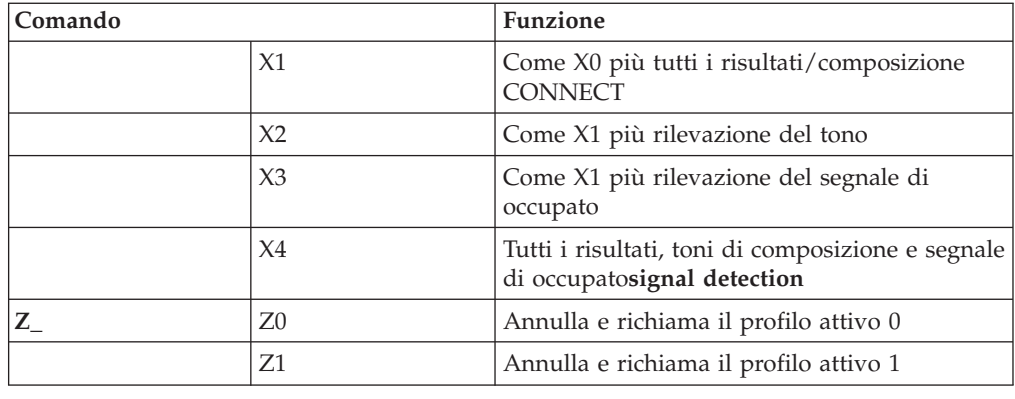

# **Comandi AT estesi**

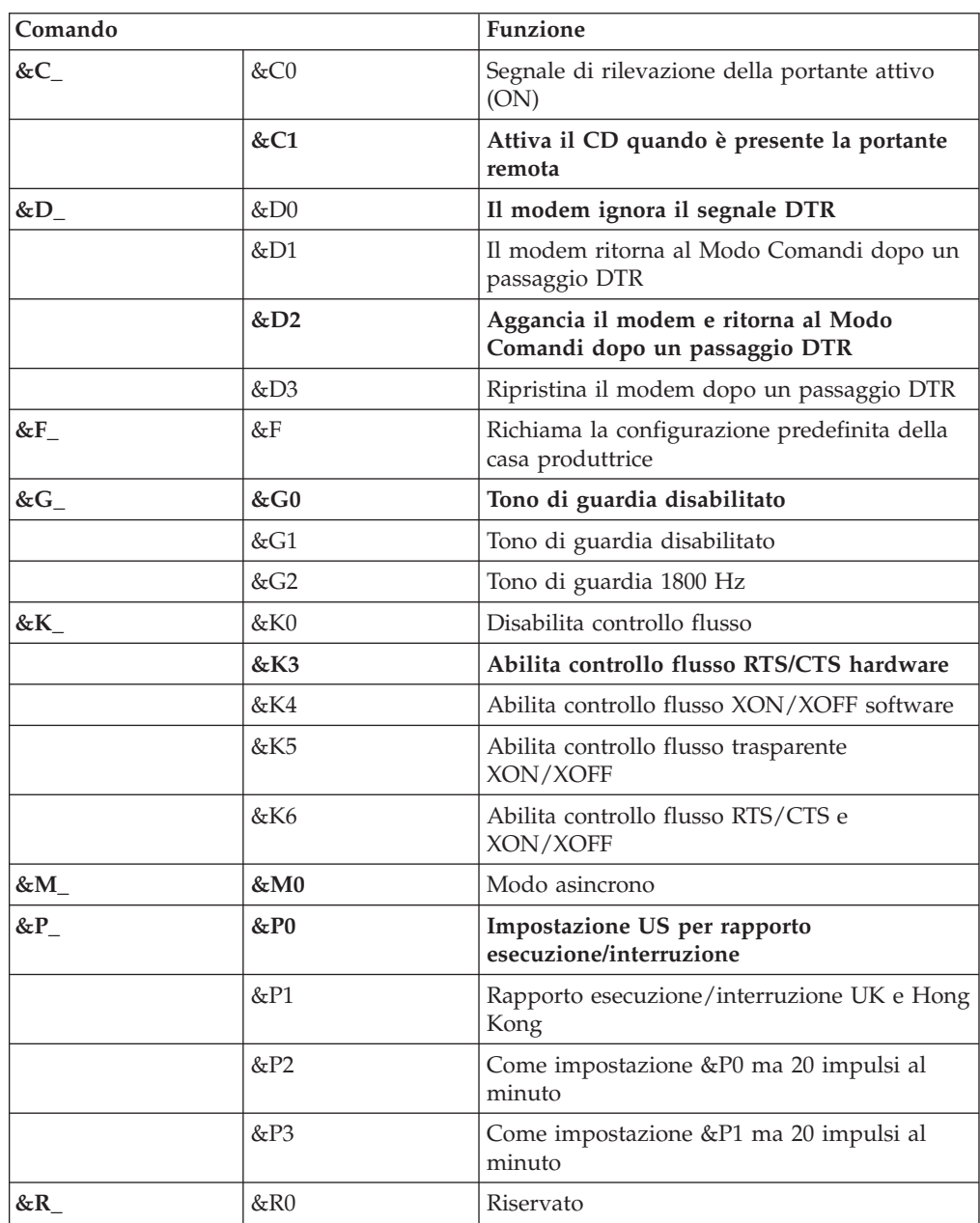

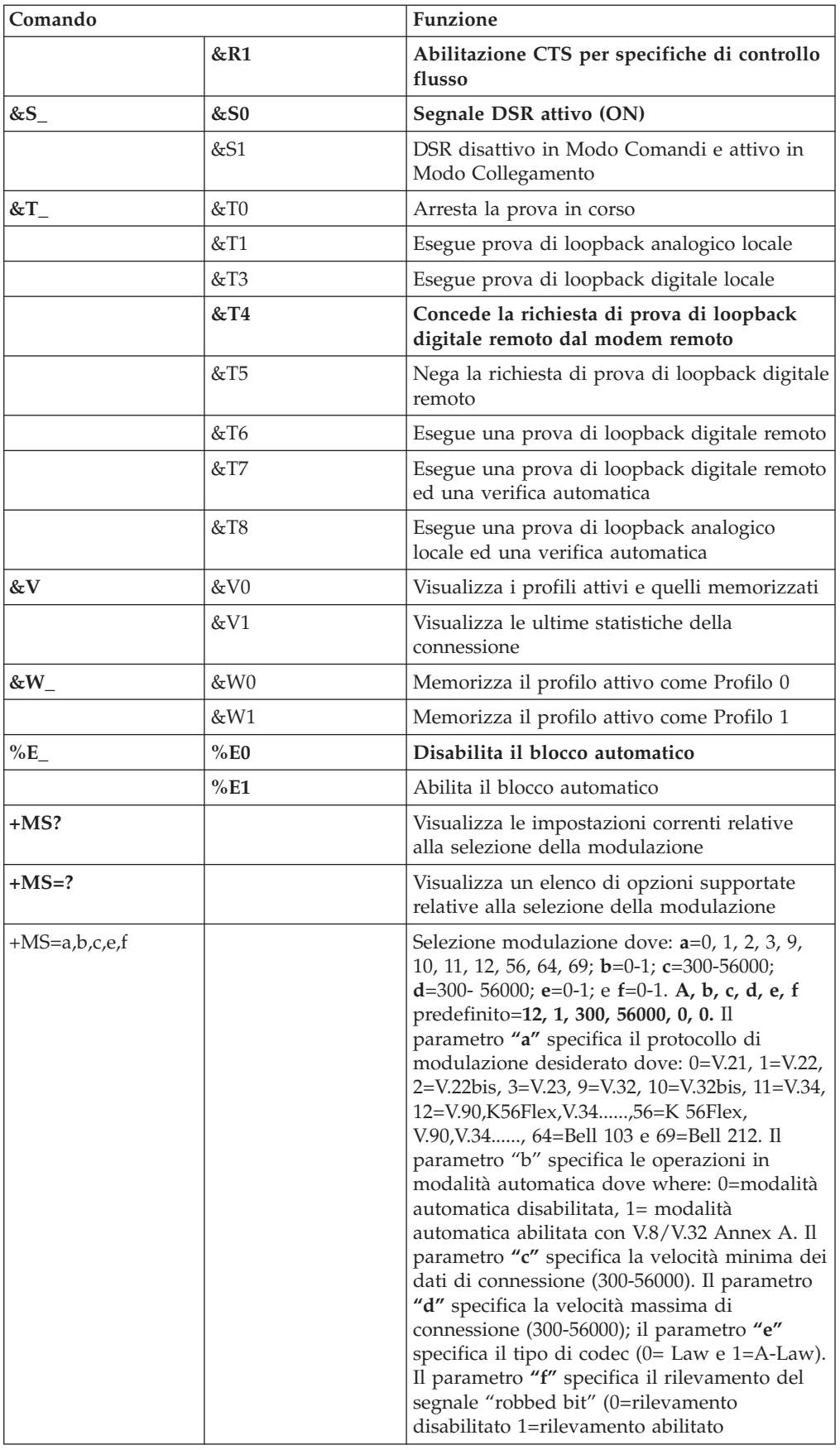

# <span id="page-48-0"></span>**Comandi MNP/V.42/V.42bis/V.44**

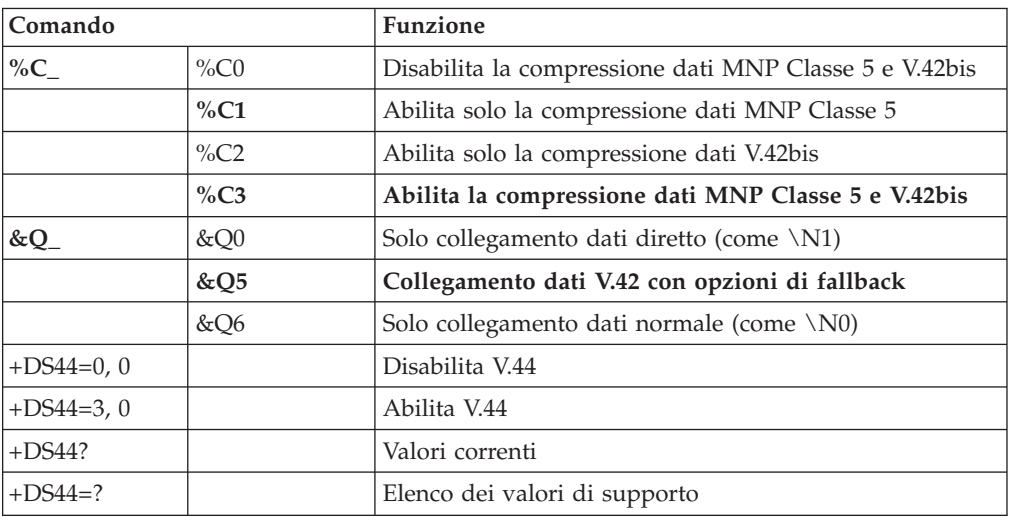

# **Comandi Fax Classe 1**

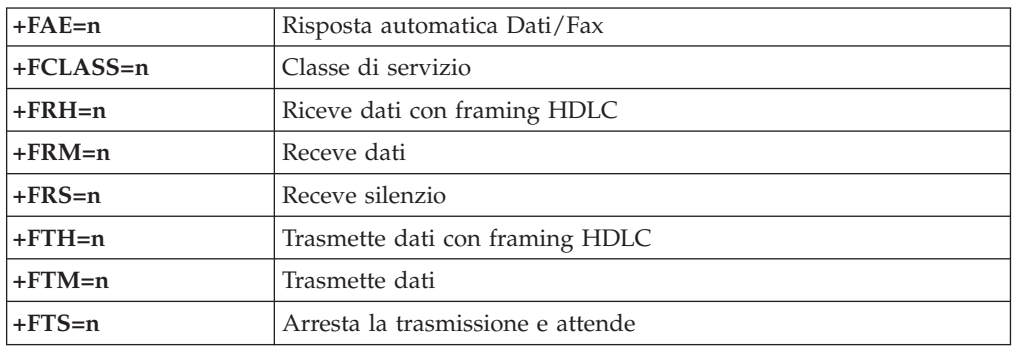

# **Comandi Fax Classe 2**

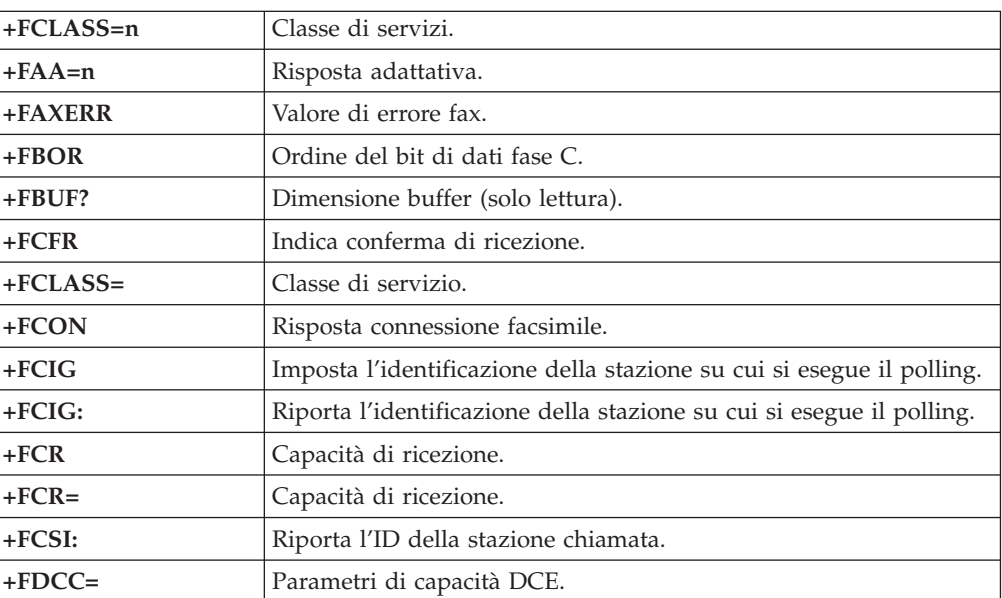

<span id="page-49-0"></span>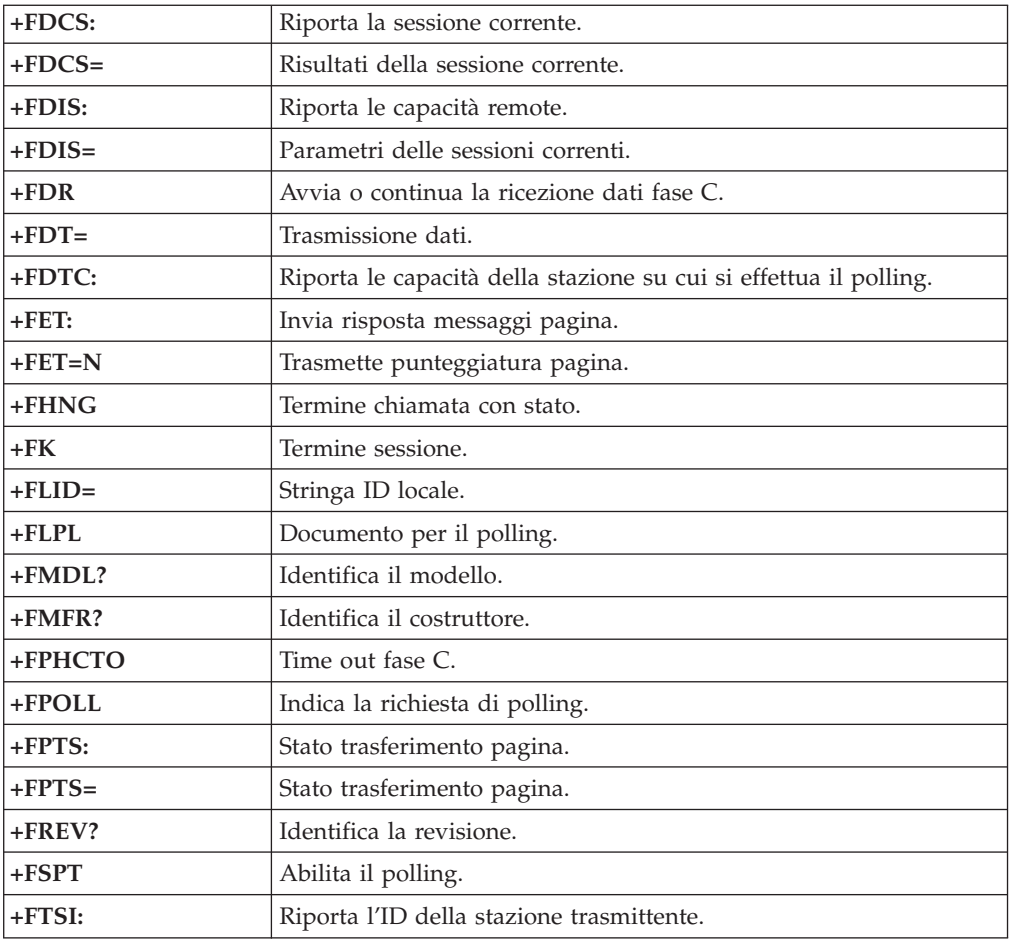

# **Comandi voce**

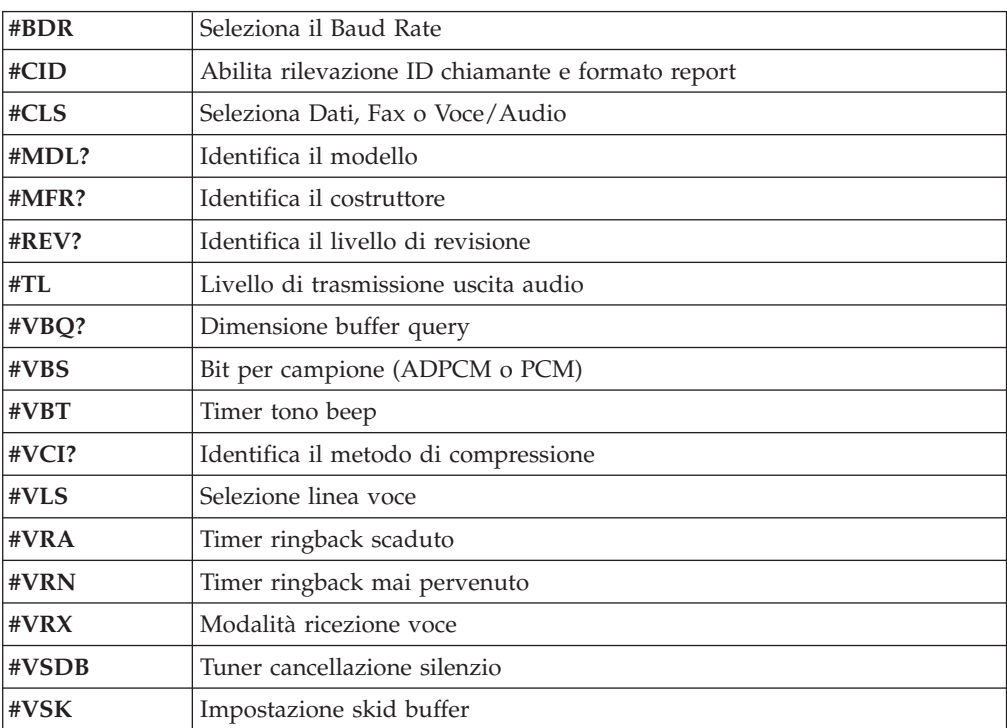

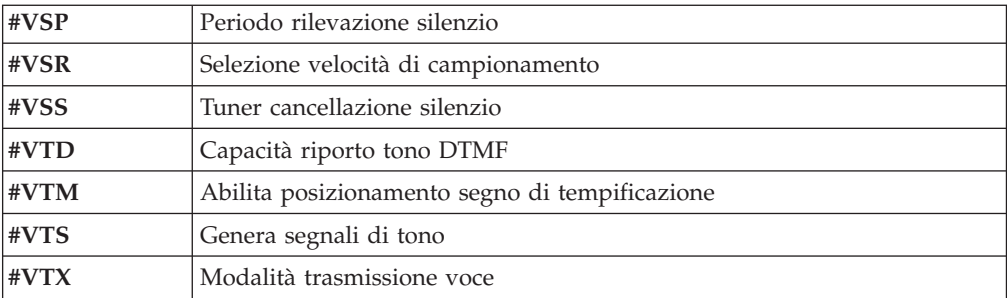

#### **Avviso per gli utenti svizzeri:**

Se per la linea telefonica svizzera il Taxsignal non è disabilitato, la funzione modem può essere compromessa. Ciò può essere risolto utilizzando un filtro con le seguenti specifiche:

Telekom PTT SCR-BE Taximpulssperrfilter-12kHz PTT Art. 444.112.7 Bakom 93.0291.Z.N

### <span id="page-52-0"></span>**Appendice D. Informazioni particolari**

E' possibile che IBM non offra i prodotti, i servizi o le funzioni illustrate in questo documento in tutti i paesi. Consultare il rappresentante IBM locale per in formazioni sui prodotti e sui servizi disponibili nel proprio paese. Qualsiasi riferimento a programmi, prodotti o servizi IBM contenuto in questa pubblicazione non significa che soltanto tali prodotti, programmi o servizi possano essere usati. In sostituzione a quelli forniti dall'IBM, possono essere usati prodotti, programmi o servizi funzionalmente equivalenti che non comportino violazione di diritti di proprietà intellettuale o di altri diritti dell'IBM. Valutazioni e verifiche operative in relazione ad altri prodotti, eccetto quelli espressamente previsti dall'IBM, sono di esclusiva responsabilità dell'utente.

L'IBM può avere brevetti o domande di brevetto in corso relativi a quanto trattato nella presente pubblicazione. La fornitura di questa pubblicazione non implica la concessione di alcuna licenza su di essi. Chi desiderasse ricevere informazioni o licenze, può rivolgersi a:

*Director of Commercial Relations IBM Europe Schoenaicher Str. 220 D-7030 Boeblingen Deutschland*

L'INTERNATIONAL BUSINESS MACHINES CORPORATION FORNISCE QUESTA PUBBLICAZIONE "COSI' COM'E'" SENZA ALCUN TIPO DI GARANZIA, SIA ESPRESSA CHE IMPLICITA, INCLUSE EVENTUALI GARANZIE DI COMMERCIABILITA' ED IDONEITA' AD UNO SCOPO PARTICOLARE. Alcune giurisdizioni non escludono le garanzie implicite; di conseguenza la suddetta esclusione potrebbe, in questo caso, non essere applicabile.

Questa pubblicazione potrebbe contenere imprecisioni tecniche o errori tipografici. Le correzioni relative saranno incluse nelle nuove edizioni della pubblicazione. L'IBM si riserva il diritto di apportare miglioramenti e/o modifiche al prodotto o al programma descritto nel manuale in qualsiasi momento e senza preavviso.

I prodotti descritti in questa documentazione non sono destinati all'utilizzo di applicazioni che potrebbero causare danni a persone. Le informazioni contenute in questa documentazione non modificano o non influiscono sulle specifiche dei prodotti IBM o sulla garanzia. Nessuna parte di questa documentazione rappresenta l'espressione o una licenza implicita fornita nel rispetto dei diritti di proprietà intellettuale o di altri diritti IBM. Tutte le informazioni in essa contenute sono state ottenute in ambienti specifici e vengono presentate come illustrazioni. Quindi, è possibile che il risultato ottenuto in altri ambienti operativi varii significativamente.

Tutti i commenti ed i suggerimenti inviati potranno essere utilizzati liberamente dall'IBM e dalla Selfin e diventeranno esclusiva delle stesse.

Ciascun riferimento in questa pubblicazione a siti non IBM è fornito unicamente a scopo informativo e non a scopo pubblicitario di tali siti Web. Il materiale relativo a tali siti Web non fa parte del materiale fornito con questo prodotto IBM e l'utilizzo è a vostro rischio e pericolo.

### <span id="page-53-0"></span>**Marchi**

I seguenti termini sono marchi della IBM Corporation negli Stati Uniti e/o in altri paesi:

IBM PS/2 **ThinkCentre** Wake on LAN

Intel, Celeron e Pentium sono marchi della Intel Corporation.

Microsoft, Windows e Windows NT sono marchi della Microsoft Corporation negli Stati Uniti e/o negli altri paesi.

Nomi di altri prodotti, società e servizi potrebbero essere marchi di altre società.

# <span id="page-54-0"></span>**Indice analitico**

# **A**

[Access](#page-12-0) IBM 1 adattatore [alloggiamenti](#page-26-0) 15 [installazione](#page-26-0) 15 PCI (peripheral component [interconnect\)](#page-15-0) 4 rimozione e [sostituzione](#page-26-0) 15 [adattatore](#page-26-0) PCI 15 adattatori di [espansione](#page-14-0) 3 aggiornamento BIOS [minidisco](#page-40-0) 29 [OS](#page-40-0) 29 [Aggiornamento](#page-40-0) BIOS 29 [aggiornamento](#page-40-0) POST/BIOS 29 alimentazione [funzioni](#page-14-0) 3 Supporto ACPI (Advanced [Configuration](#page-14-0) and Power [Interface\)](#page-14-0) 3 Supporto APM (Advanced Power [Management\)](#page-14-0) 3 altre [unità](#page-15-0) 4 [disponibili](#page-15-0) 4 [esterna](#page-15-0) 4 [interne](#page-15-0) 4 ambiente [operativo](#page-16-0) 5 apertura del [coperchio](#page-21-0) 10

# **B**

batteria, [sostituzione](#page-27-0) 16

# **C**

cavo di [sicurezza](#page-29-0) 18 chiusura del [coperchio](#page-32-0) 21 comandi del modem [AT](#page-44-0) 33 AT [estesi](#page-46-0) 35 Fax [Classe](#page-48-0) 1 37 Fax [Classe](#page-48-0) 2 37 [MNP/V.42/V.42bis/V.44](#page-48-0) 37 [Voce](#page-49-0) 38 [componenti](#page-22-0) interni 11, [12](#page-23-0) [connessione](#page-32-0) dei cavi 21 connettori [anteriore](#page-19-0) 8 [posteriore](#page-20-0) 9 coperchio dell'unità [apertura](#page-21-0) 10 [blocco](#page-29-0) 18 [chiusura](#page-32-0) 21

# **D**

[DIMM](#page-25-0) 14 driver di [periferica](#page-20-0) 9

# **E**

[Ethernet](#page-13-0) 2

© Copyright IBM Corp. 2004 **43**

# **F**

[funzioni](#page-13-0) 2 funzioni [immissione/emissione](#page-14-0) (I/E) 3

# **G**

[gestione](#page-13-0) sistema 2

# **H**

hyper [threading](#page-38-0) 27

# **I**

IBM Setup [Utility](#page-34-0) 23 [immagine](#page-40-0) .iso 29 [Immagine](#page-40-0) CD avviabile 29 [impostazioni](#page-34-0) BIOS 23 installazione delle opzioni [adattatori](#page-26-0) 15 cavo di [sicurezza](#page-29-0) 18 [memoria](#page-25-0) 14 [unità](#page-23-0) 12

### **L**

livello di [rumore](#page-16-0) 5

### **M**

```
memoria
   installazione 14
   rimozione
e sostituzione 14
   tipo
2
memoria DDR (double data rate) 14
microprocessore
   tipo
2
modifica
  batteria 16
   sequenza dispositivo di avvio 26
```
# **O**

[opzioni](#page-18-0) esterne 7

### **P**

password [cancellazione](#page-32-0) 21 [impostazione,](#page-36-0) modifica, eliminazione 25 perduta o [dimenticata](#page-32-0) 21 posizione dei [componenti](#page-22-0) 11 [POST/BIOS](#page-40-0) 29 pulizia [mouse](#page-42-0) 31 [pulizia](#page-42-0) mouse 31

# **R**

rimozione e sostituzione [adattatori](#page-26-0) 15 [batteria](#page-27-0) 16 [memoria](#page-25-0) 14 unità [minidisco](#page-29-0) 18 unità [ottica](#page-28-0) 17 Ripristino [Boot-Block](#page-41-0) 30 ripristino da un errore di [aggiornamento](#page-41-0) POST/BIOS 30 risorse delle [informazioni](#page-12-0) 1

# **S**

scheda di sistema accesso [componenti](#page-23-0) 12 [connettori](#page-24-0) 13 [identificazione](#page-24-0) delle parti 13 [memoria](#page-15-0) 4, [14](#page-25-0) [posizione](#page-24-0) 13 [scheda](#page-26-0) riser 15 selezione [dispositivo](#page-37-0) di avvio 26 dispositivo di avvio [temporaneo](#page-37-0) 26 [sequenza](#page-37-0) di avvio 26 sequenza di avvio [automatico](#page-37-0) 26 [sequenza](#page-37-0) di avvio errori 26 sequenza di avvio [principale](#page-37-0) 26 sicurezza cavo di [sicurezza](#page-29-0) 18 [funzioni](#page-14-0) 3 [profile](#page-36-0) by device 25 unità [disco](#page-34-0) fisso 23 sicurezza [dell'unità](#page-34-0) disco fisso 23 [software](#page-15-0) 4 [sottosistema](#page-13-0) audio 2 [sottosistema](#page-13-0) video 2 [specifiche](#page-16-0) 5

# **U**

unità [installazione](#page-23-0) 12 unità [interne](#page-13-0) 2 unità minidisco, rimozione e [sostituzione](#page-29-0) 18 unità ottica, rimozione e [sostituzione](#page-28-0) 17 uscita da Setup [Utility](#page-34-0) 23 utilizzo IBM Setup [Utility](#page-34-0) 23 [password](#page-34-0) 23 [security](#page-36-0) profile by device 25

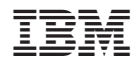

Numero parte: 19R0481

(1P) P/N: 19R0481

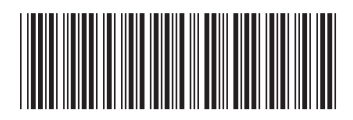